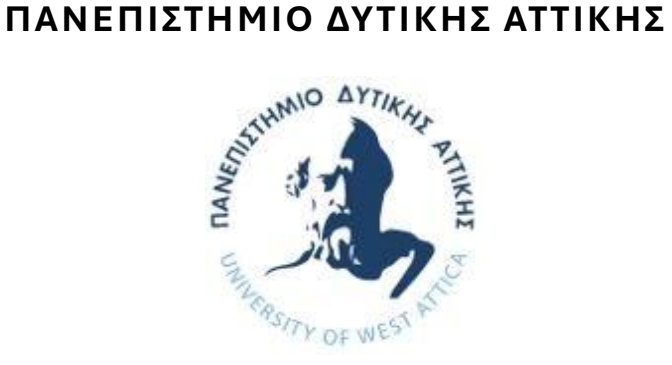

## **Σχολή Μηχανικών**

## **Τμήμα Μηχανικών Βιομηχανικής Σχεδίασης και Παραγωγής**

Διπλωματική Εργασία

### **Reverse engineering μαζί με 3D scanning/printing με την χρήση εξειδικευμένου εξοπλισμού και λογισμικού**

Λουκιανός-Σωτήριος Παπαδόπουλος Α.Μ. 38674

> Επιβλέπων Καθηγητής Νικόλαος Λάσκαρης

Αθήνα, Μάρτιος 2024

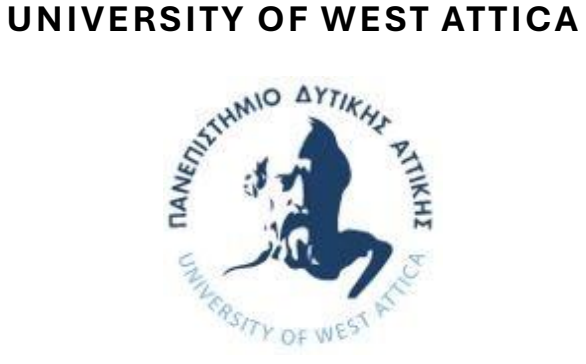

### **SCHOOL OF ENGINEERING**

## **DEPARTMENT OF INDUSTRIAL DESIGN AND PRODUCTION ENGINEERING**

Diploma Thesis

### **Reverse engineering along with 3D scanning/printing employing specialized software**

Loukianos-Sotirios Papadopoulos Registration Number: 38674

> Supervision: Nikolaos Laskaris

Athens, March 2024

## **Μέλη Εξεταστικής Επιτροπής συμπεριλαμβανομένου και του Εισηγητή**

Η πτυχιακή/διπλωματική εργασία εξετάστηκε επιτυχώς από την κάτωθι Εξεταστική Επιτροπή:

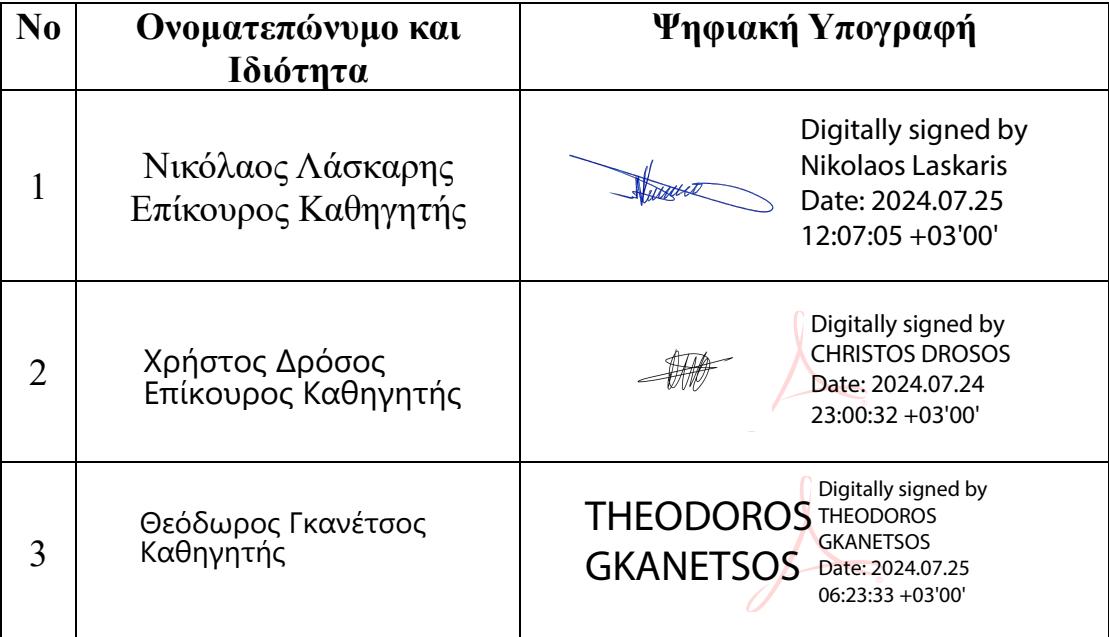

#### **ΔΗΛΩΣΗ ΣΥΓΓΡΑΦΕΑ ΠΤΥΧΙΑΚΗΣ/ΔΙΠΛΩΜΑΤΙΚΗΣ ΕΡΓΑΣΙΑΣ**

 Ο κάτωθι υπογεγραμμένος Λουκιανός-Σωτήριος Παπαδόπουλος με αριθμό μητρώου 38674 φοιτητής του Πανεπιστημίου Δυτικής Αττικής της Σχολής Μηχανικών του Τμήματος Μηχανικών Βιομηχανικής Σχεδίασης και Παραγωγής, **δηλώνω υπεύθυνα** ότι:

«Είμαι συγγραφέας αυτής της πτυχιακής/διπλωματικής εργασίας και ότι κάθε βοήθεια την οποία είχα για την προετοιμασία της είναι πλήρως αναγνωρισμένη και αναφέρεται στην εργασία. Επίσης, οι όποιες πηγές από τις οποίες έκανα χρήση δεδομένων, ιδεών ή λέξεων, είτε ακριβώς είτε παραφρασμένες, αναφέρονται στο σύνολό τους, με πλήρη αναφορά στους συγγραφείς, τον εκδοτικό οίκο ή το περιοδικό, συμπεριλαμβανομένων και των πηγών που ενδεχομένως χρησιμοποιήθηκαν από το διαδίκτυο. Επίσης, βεβαιώνω ότι αυτή η εργασία έχει συγγραφεί από μένα αποκλειστικά και αποτελεί προϊόν πνευματικής ιδιοκτησίας τόσο δικής μου, όσο και του Ιδρύματος. Παράβαση της ανωτέρω ακαδημαϊκής μου ευθύνης αποτελεί ουσιώδη λόγο για την ανάκληση του πτυχίου μου».

Date 21/03/2024

Ο Αιτών

Λουκιανός-Σωτήριος Παπαδόπουλος

#### **Περίληψη**

Βασικά στοιχεία της παρούσας εργασίας που θα δούμε παρακάτω είναι η κατανόηση του reverse engineering καθώς και τα μέσα που χρησιμοποιούνται για την επίτευξή του. Κάνοντας μια ιστορική ανασκόπηση των CAD λογισμικών και συγκεκριμένα των σχεδιαστικών προγραμμάτων, εμβαθύνουμε στις πρακτικές τους κάνοντας προσομοίωση ενός από τα προγράμματα. Συνεχίζοντας, δείχνουμε μέσα από αναδρομή την εξέλιξη του 3D Printing, τις λειτουργίες του αλλά και τους τομείς που ήδη χρησιμοποιείται και μελλοντικά θα χρησιμοποιηθεί. Γνωρίζοντας την αλληλεπίδραση του 3D Printing με το 3d Scanning αναφερόμαστε και στις λειτουργίες του αλλά και τη χρήση του. Μέσα από τα παραδείγματα που υπάρχουν στην εργασία όπου και προέκυψαν από την λειτουργία του προγράμματος από τον ίδιο τον συγγραφέα, ανακαλύπτει κανείς τις βασικές λειτουργίες του και την χρησιμότητά του.

#### **Abstract**

Basic elements of the present work that we will examine below include the understanding of reverse engineering and the means used to achieve it. By conducting a historical review of CAD software, specifically design programs, we delve into their practices by simulating one of the programs. Continuing, we demonstrate through a retrospective the evolution of 3D Printing, its functions, and the areas where it is already used and will be used in the future. Understanding the interaction of 3D Printing with 3D Scanning, we refer to its functions and usage. Through the examples presented in the work, which arose from the operation of the program by the author himself, one can discover its basic functions and usefulness.

#### **Αναγνωρίσεις**

Αυτή η ενότητα είναι προαιρετική, είναι στα ελληνικά και αφορά στην απόδοση ευχαριστιών προς τα άτομα που μας βοήθησαν να εκπονήσουμε την εργασία μας.

Αρχικά, θα ήθελα να εκφράσω τις ειλικρινείς ευχαριστίες μου στον κύριο επιβλέποντα κ. Λάσκαρη για τη συνεχή υποστήριξη της (πτυχιακής) μου διατριβής και για την υπομονή καθώς και για τα κίνητρα που μου έδωσε. Με τις διαρκείς συζητήσεις, ο Επ. Καθηγητής κ. Λάσκαρης με βοήθησε να καταλάβω ποια βήματα έπρεπε να ακολουθήσω για να ολοκληρώσω με επιτυχία τη διατριβή μου.

Θα ήθελα επίσης να εκφράσω τη βαθύτατη εκτίμηση στους συναδέλφους μου που διάβασαν και σχολίασαν τη διατριβή μου.

Ευχαριστώ τους γονείς μου που με στήριξαν πνευματικά και οικονομικά για την ολοκλήρωση της (διδακτορικής-μεταπτυχιακής-διπλωματικής-πτυχιακής) μου διατριβής. Επίσης για την υπομονή, την ενθάρρυνση και την υποστήριξη.

Ειδικότερα, θέλω να ευχαριστήσω την Εταιρεία που εργάζομαι για την παροχή εξοπλισμού καθώς και γιατί πίστεψε ότι μπορούσα να ολοκληρώσω αυτή τη διατριβή και με στήριξε όταν ένιωθα απογοητευμένος.

# Πίνακας Περιεχομένων

# Περιεχόμενα

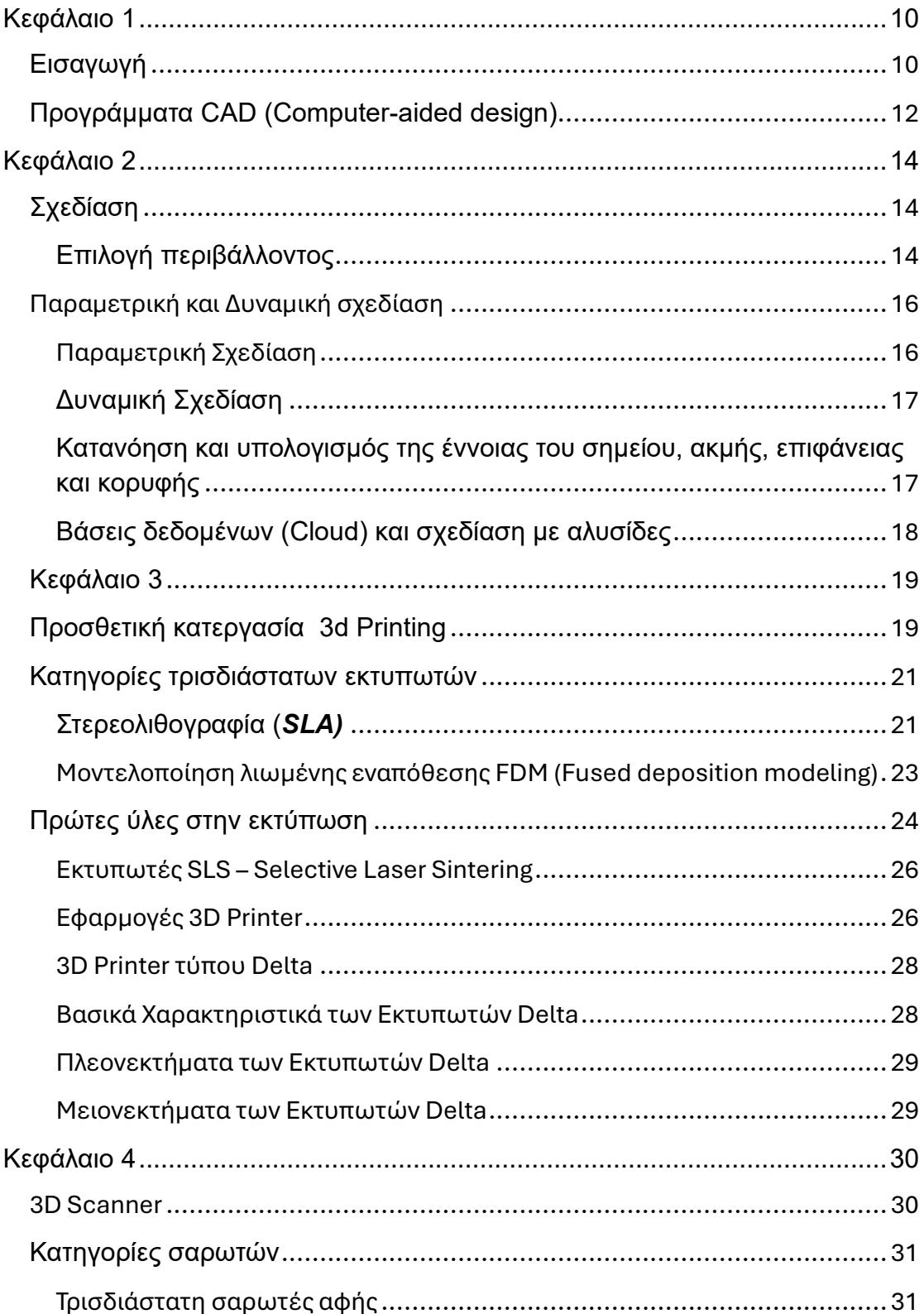

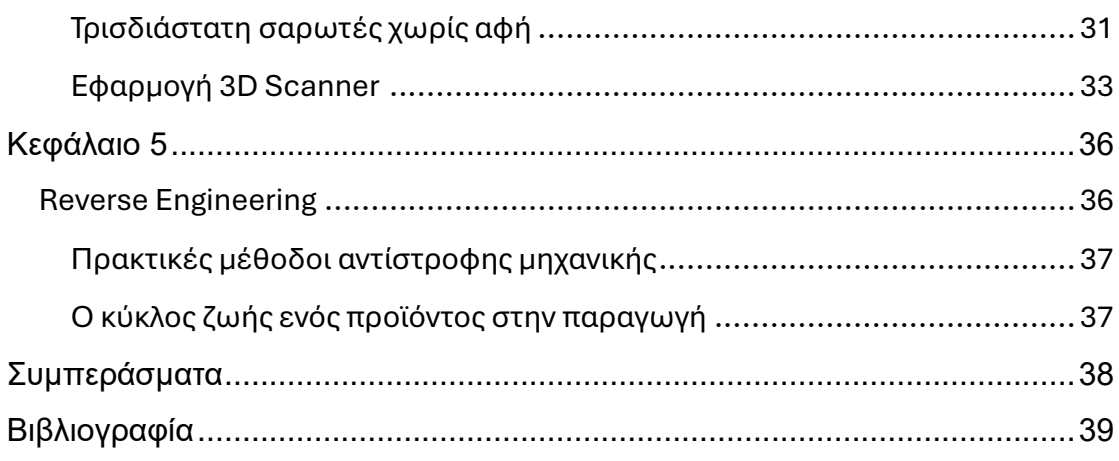

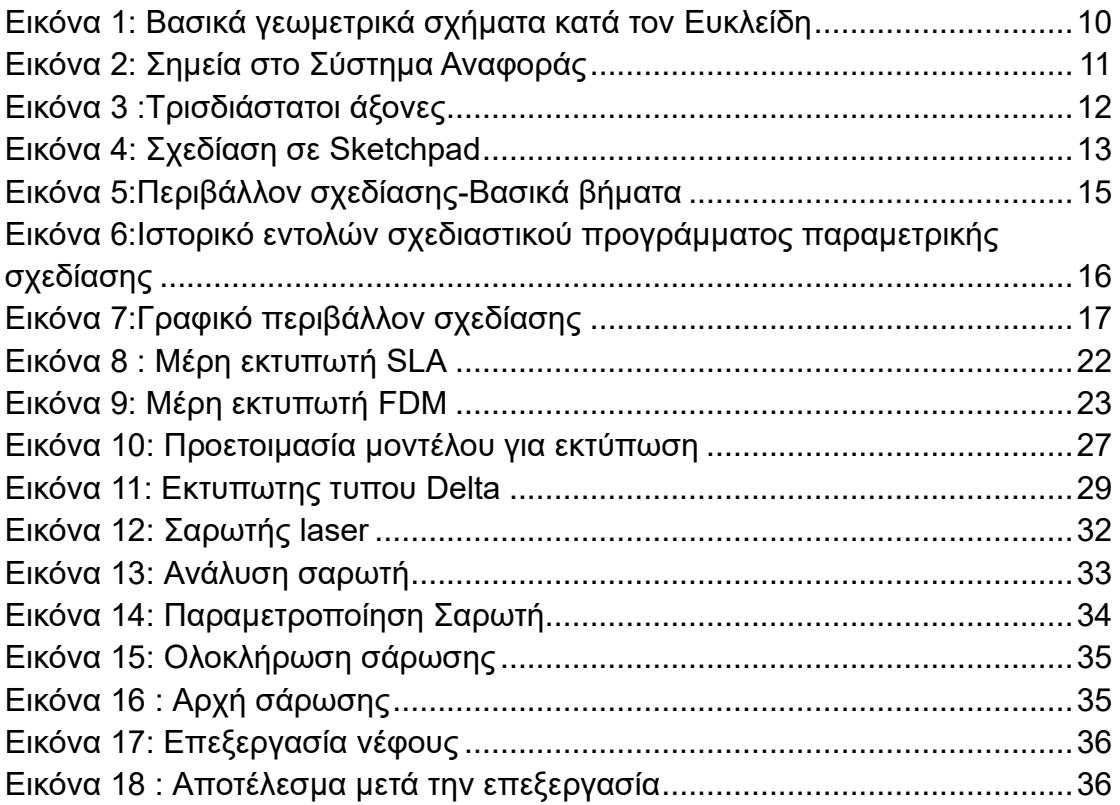

# <span id="page-9-0"></span>Κεφάλαιο 1

## <span id="page-9-1"></span>Εισαγωγή

Στη σημερινή εποχή αν παρατηρήσει κανείς, όλα σχεδόν τα προϊόντα έχουν τρισδιάστατη μορφή. Αυτό μαρτυρά και την ύπαρξη του τρισδιάστατου μοντέλου και κατά συνέπεια και του σχεδιασμού. Πέρα όμως από αυτή τη μορφή, ο αρχικός σχεδιασμός μια καινοτομίας ξεκινά από το δισδιάστατο μοντέλο, αφού κάθε ιδέα αποτυπωνόταν σε ένα χαρτί, ήδη από πολύ παλιά. Στη συνέχεια ξεκινούσε η μελέτη και η βελτίωση του μοντέλου ώστε να φτάσει η παραγωγή του τελικού προϊόντος. Η ύπαρξη ενός προϊόντος ξεκινάει να φθίνει με την εμφάνιση ενός νέου πιο καινοτόμου. Ωστόσο η ανάγκη για απεικόνιση της ιδέας άλλαξε μορφή και από το χαρτί ήρθε η χρήση του υπολογιστή, πράγμα που έφερε μεγαλύτερη αξιοπιστία και ευελιξία στα μοντέλα.

Η τρισδιάστατη σχεδίαση (3D) βασίζεται σε ιδέες και θεωρήματα της αρχαιότητας και συγκεκριμένα σε γεωμετρικά σχήματα, μαθηματικά πρότυπα και συστήματα αναφοράς.

Πιο συγκεκριμένα ο Ευκλείδης που θεωρείται πατέρας της γεωμετρίας μίλησε για τα σημεία, τις γραμμές, τις επιφάνειες, την παραλληλία, για το κύκλο κ.α. Η κατανόηση όλων αυτών είναι σημαντική για την ανάπτυξη σχεδίων και μηχανικών εφαρμογών. Η γεωμετρία, μας βοηθάει στο να σχεδιάσουμε διάφορες δομές και συστήματα όπως μηχανήματα, κτήρια κ.λπ., δίνοντας μας βασικές αρχές για τη γεωμετρική σύνθεση και ανάλυση τους. Η γεωμετρία των κύκλων και των κυκλικών κινήσεων έχει εμφανιστεί στο σχεδιασμό πολλές φορές σε εφαρμογές που μπορεί να απαιτούν κινησιολογία. Όλες αυτές οι εφαρμογές της γεωμετρίας θα δούμε μεταγενέστερα πόσο σημαντικές είναι στον τομέα της σχεδίασης.

<span id="page-9-2"></span>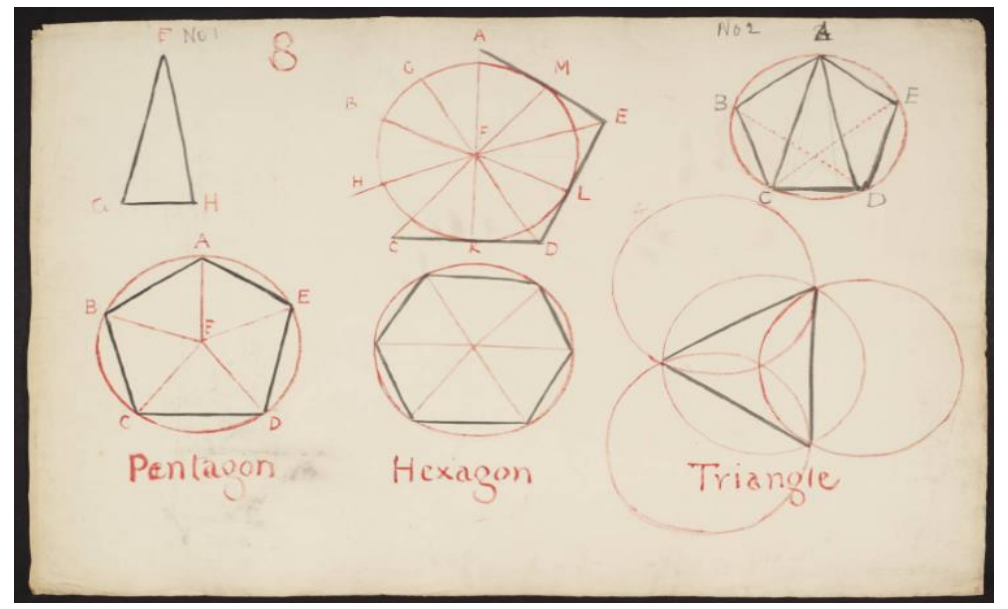

*Εικόνα 1: Βασικά γεωμετρικά σχήματα κατά τον Ευκλείδη*

*Πέρα από τα γεωμετρικά σχήματα του Ευκλείδη που έγιναν η απαρχή της γεωμετρίας και κατ' επέκταση της σχεδίασης, εξίσου απαραίτητος είναι και ο ορισμός ενός Συστήματος Αναφοράς. Πιο συγκεκριμένα, το Σύστημα Αναφοράς θα πρέπει να αποτελεί μια κοινή γλώσσα για κάθε σχεδιαστικό πρόγραμμα, για να αποφεύγονται οι αστοχίες και οι παρερμηνείες. Σχετικά με το Σύστημα Αναφοράς (Coordinates System) πρέπει για αρχή να γίνει η κατανόηση και ο διαχωρισμός των 2 διαστάσεων (2D) Χ & Υ , με τις 3 διαστάσεις (3D) που χρησιμοποιούμε στα τρισδιάστατά μοντέλα Χ,Υ,Ζ , όπου Ζ το βάθος. Το σύστημα αναφοράς όπως θυμόμαστε παριστάνεται από δύο κάθετους άξονες τον οριζόντιο άξονα Χ-Χ΄ και τον κατακόρυφο άξονα Υ-Υ΄. Κάθε σημείο στο σύστημα αναφοράς αποτελείται από δυο συντεταγμένες (ή αλλιώς από ένα ζεύγος συντεταγμένων) που περιγράφουν τη θέση του σημείου από την αρχή των αξόνων (ή αλλιώς το σημείο τομής των αξόνων) που ορίζεται ως το σημείο Ο(0,0). Στην παρακάτω εικόνα παρακάτω (*

) ορίζονται 4 σημεία πάνω στο επίπεδο ανάλογα σε ποιο τεταρτημόριο βρίσκονται έχουν και τις αντίστοιχες συντεταγμένες (το πράσινο ανήκει στο 1<sup>ο</sup> το κόκκινο στο 2<sup>o</sup> κ.ο.κ.).

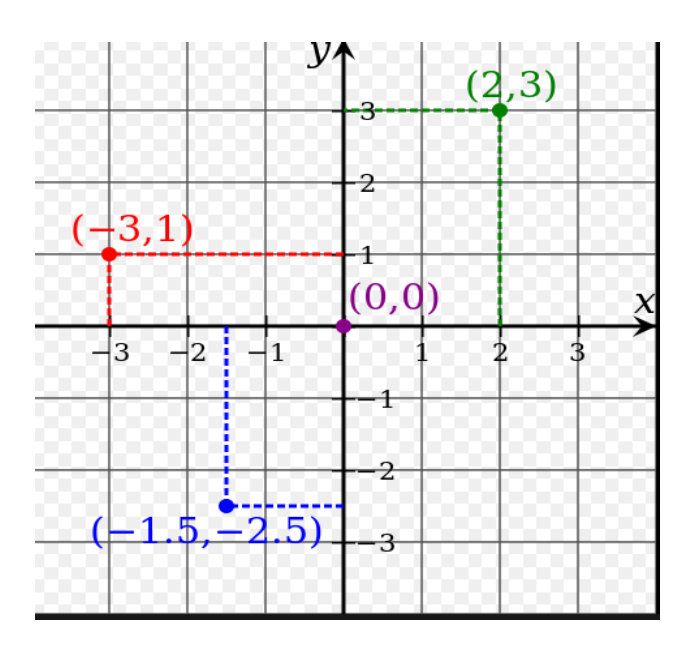

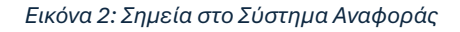

<span id="page-10-0"></span>Η ανάγκη να περιγράψουμε με σαφήνεια αντικείμενα του πραγματικού χώρου οδήγησε στην επινόηση και την διερεύνηση της τρίτης διάστασης. Σ' ένα σύστημα δύο διαστάσεων ορίζονται μόνο τα μεγέθη (x,y)-(μήκος, πλάτος) ,που δεν είναι αρκετά για να περιγράφει το προϊόν με λεπτομέρεια, με αποτέλεσμα να χρειάζεται και η τρίτη διάσταση, δηλαδή το βάθος ενός αντικειμένου.

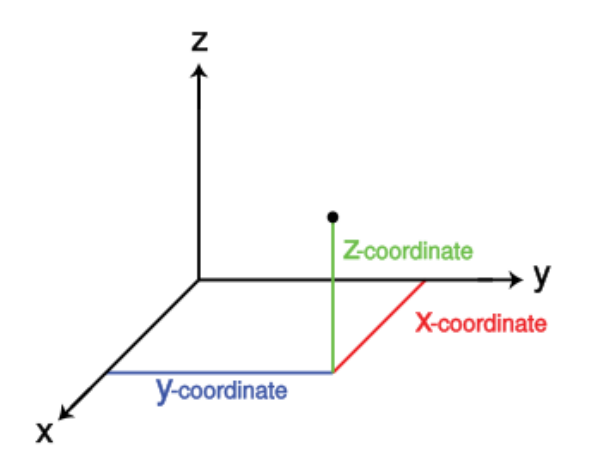

*Εικόνα 3 :Τρισδιάστατοι άξονες*

## <span id="page-11-1"></span><span id="page-11-0"></span>Προγράμματα CAD (Computer-aided design)

Computer-aided design ή αλλιώς CADDD (Computer-aided design and drafting) είναι λογισμικά προγράμματα που χρησιμοποιούνται από υπολογιστικά συστήματα για να δημιουργήσουν, να αναλύσουν, να τροποποιήσουν ένα σχέδιο.

Η ιστορία των CAD λογισμικών ξεκινάει κάπου στο 1957 όταν Dr Patric J.Hanratty έγραψε το PRONTO. Το PRONTO ήταν το πρωτο CAD λογισμικο που επέτρεπε την άμεση επικοινωνία ενός CAD λογισμικού με CNC (Computer Numerical Control) μηχανές.

Το πρώτο βήμα στην τρισδιάστατη σχεδίαση έγινε το 1963 όταν ο Αμερικανός επιστήμονας Ivan Edward Sutherland δημιούργησε το **Sketchpad** που αποτελεί και τη βάση για τα μεταγενέστερα CAD (computer-aided design) προγράμματα. Το Sketchpad αποτέλεσε το πρώτο πρόγραμμα που μπορούσε να χρησιμοποιήσει τα γραφικά ενός υπολογιστή και τη διεπαφή με το χρήστη ώστε να παράγονται σχέδια που μετέπειτα θα αποδεικνύονταν πόσο χρήσιμα είναι τόσο για μηχανικούς όσο και για καλλιτέχνες. Μερικές από τις δυνατότητες που διέθετε το πρόγραμμα, ήταν ότι ο χρήστης μπορούσε να ορίσει τις διαστάσεις ενός σχεδίου, τις γωνίες, αλλά και να θέτει περιορισμούς, πράγμα που του έδινε τη δυνατότητα να σχεδιάζει αντικείμενα κατά βούληση. Όλα αυτά γινόντουσαν με χρήση μιας ειδικής πένας και με τον συνδυασμό κουμπιώνεντολών όπου ο υπολογιστής μπορούσε να κατανοήσει ακριβώς τι ήθελε να σχεδιάσει ο χρήστης.

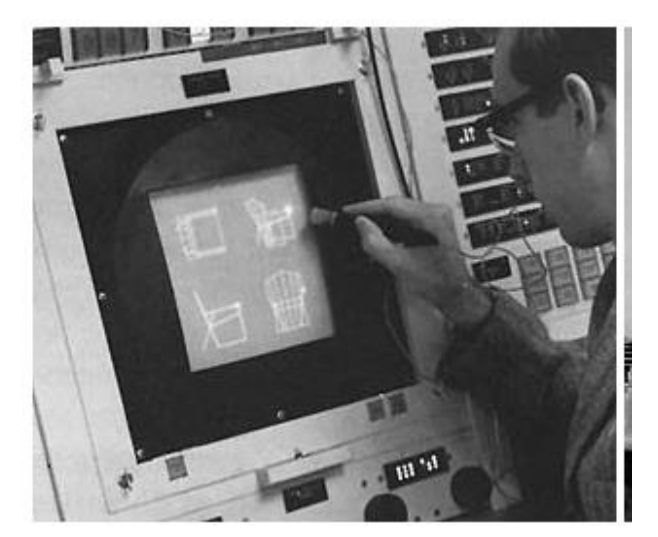

*Εικόνα 4: Σχεδίαση σε Sketchpad*

<span id="page-12-0"></span>Τα CAD προγράμματα από την εμφάνιση τους και έπειτα χρησιμοποιήθηκαν ευρέως από σχεδιαστές, μηχανικούς, αρχιτέκτονες γιατί η χρήση τους τους επέτρεψε και τους ώθησε να είναι πιο παραγωγικοί. Συνέβαλλε ώστε να υπάρχει καλύτερη ποιότητα σχεδίων ακόμα και σε πολύπλοκα σχέδια με απεικονίσεις και μετρήσεις που θα έπαιρνε πολύ χρόνο ώστε να παρουσιαστούν στο κοινό. Τα εν λόγω προγράμματα μπορούν να παρέχουν απεικονίσεις είτε σε δύο διαστάσεις είτε σε τρεις ανάλογα με το τι θα επιλέξει κάποιος. Άλλο ένα πλεονέκτημα των CAD προγραμμάτων έναντι της παραδοσιακής σχεδίασης στο χαρτί, είναι η ταχύτητα που υπάρχει πια στο να διορθωθεί ένα λάθος ή να γίνει μια τροποποίηση στο υπάρχον σχέδιο. Για να παραχθεί ένα σχέδιο παλαιότερα, απαιτούνταν μεγάλος όγκος χαρτιών και φυσικά και ο αντίστοιχος χώρος για να αποθηκευτούν. Η συλλογή ενός τόσο μεγάλου όγκου αρχείων χαρτιού , επιφύλασσε πολλούς κινδύνους όπως για παράδειγμα να χαθούν σχέδια ή ακόμα και να αλλοιωθεί η συνέχεια κάποιου σχεδίου. Οι παραπάνω κίνδυνοι που αναφέρθηκαν άρχισαν σιγά σιγά να εξαλείφονται με τα μετέπειτα σχεδιαστικά προγράμματα, δεδομένου ότι γίνεται παραγωγή ενός μόνο αρχείου που μέσα μπορεί να περιέχονται και όλες οι αλλαγές που έχει υποστεί.

Με την πάροδο των χρόνων βγήκαν διάφοροι τύποι αρχείων για την αποθήκευση των σχεδίων. Στα πρώτα χρόνια για να μπορέσουμε να χρησιμοποιούμε σχέδια από διαφορετικά CAD προγράμματα υπήρχαν τα αρχεία τύπου IGES (Initial Graphics Exchange Specification). Ωστόσο, είχαν παρατηρηθεί αστοχίες και λάθη που παρέμεναν στο σχέδιο επιβαρύνοντας το, καθότι αυξάνονταν όσο γινόντουσαν πιο πολύπλοκα τα σχέδια. Το 1994 οι ανάγκες της αξιοπιστίας οδήγησαν στη δημιουργία των αρχείων τύπου STEP (Standard for the Exchange of Product Model Data).Τα STEP αρχεία κάλυψαν κατά πολύ τα μειονεκτήματα των IGES αλλά λόγω των πολλών CAD προγραμμάτων πάντα χρειάζεται να γίνεται ένας δειγματοληπτικός έλεγχος για τυχόν σφάλματα. Ένα ακόμα δυνατό σημείο των CAD λογισμικών σχεδίασης

έναντι της χειρόγραφης σχεδίασης είναι οι απεικονίσεις του τελικού προϊόντος. Φανταστείτε ότι με τη χρήση των CAD θα μπορούσαμε να έχουμε μια ρεαλιστική εικόνα, πώς δηλαδή θα ήταν ακόμα και ένα πολύπλοκο μηχάνημα στο χώρο όπως επίσης και να προσομοιώνουμε τις κινήσεις που θα έκανε.

Ένα ακόμα δυνατό σημείο των CAD προγραμμάτων είναι ότι μπορούν να υπολογίσουν τη συμπεριφορά ενός αντικειμένου ορίζοντας του κάποιες βασικές παραμέτρους. Έτσι ο εκάστοτε σχεδιαστής μπορεί να δει αν το αντικείμενο χρειάζεται επιπλέον βελτιώσεις πριν την παραγωγή. Υπάρχουν αρκετά ακόμα πλεονεκτήματα που θα δούμε και στη συνέχεια όταν θα εμβαθύνουμε σε ένα τέτοιο πρόγραμμα.

Τη δεκαετία του '80 έκαναν την εμφάνιση τους δύο σημαντικές εταιρείες στο χώρο της σχεδίασης, η Autodesk και η Dassault Systèmes. Στα πρώτα βήματα τους κάθε εταιρεία εξέλισσε ένα πρόγραμμα, το Autocad και το Catia αντιστοίχως, προγράμματα που υπάρχουν έως και σήμερα έχοντας πάρει πάρα πολλές αναβαθμίσεις. Τα τελευταία χρόνια κάθε εταιρεία έχει δημιουργήσει αρκετά ακόμα CAD προγράμματα που καθένα έχει τα δικά του δυνατά σημεία και ιδιαιτερότητες και απευθύνεται σε πιο εξειδικευμένες χρήσεις. Όλα τα παραπάνω καταδεικνύουν πως είναι στη κρίση του εκάστοτε σχεδιαστή να μπορέσει να επιλέξει ανάμεσα σε όλη αυτή τη πληθώρα προγραμμάτων προκειμένου να βρει αυτό που θα ικανοποιήσει τις απαιτήσεις του.

## <span id="page-13-0"></span>Κεφάλαιο 2

## <span id="page-13-1"></span>Σχεδίαση

Για να μπορέσουμε να κατανοήσουμε καλυτέρα τις λειτουργίες και τις δυνατότητες ενός σχεδιαστικού προγράμματος θα δούμε ορισμένες από αυτές που αναφέραμε και προηγουμένως με τη χρήση του σχεδιαστικού προγράμματος Fusion 360. To Fusion 360 είναι ένα πρόγραμμα παραμετρικής σχεδίασης της εταιρείας Autodesk, μέσα από το οποίο παρέχεται μια ευρεία ποικιλία δυνατοτήτων σε εκδόσεις, τόσο δωρεάν για ακαδημαϊκή χρήση όσο και σε προσιτές τιμές για επαγγελματίες.

#### <span id="page-13-2"></span>Επιλογή περιβάλλοντος

Ξεκινώντας λοιπόν, επιλέγουμε το περιβάλλον στο οποίο θέλουμε να εργαστούμε:

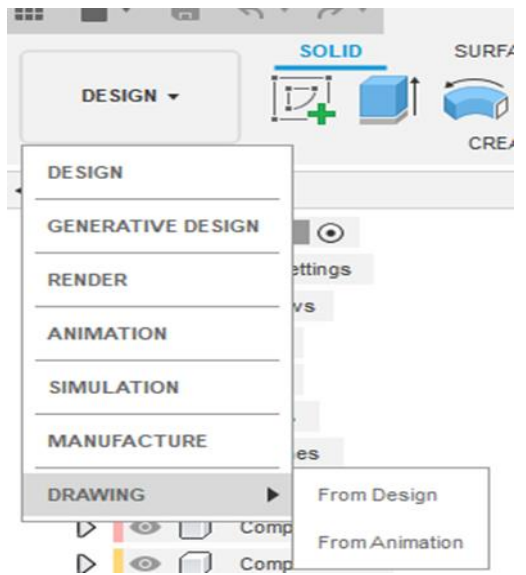

*Εικόνα 5:Περιβάλλον σχεδίασης-Βασικά βήματα*

<span id="page-14-0"></span>*Design*: Είναι το περιβάλλον όπου ο χρήστης έχει την πλήρη ελευθερία χρησιμοποιώντας γραμμές, κύκλους και τετράγωνα (τα βασικά δηλαδή γεωμετρικά σχήματα) σε συνδυασμό με άλλα πιο εξελιγμένα εργαλεία. Με τη χρήση των παραπάνω μπορεί να παράξει ένα σχέδιο σε 2 διαστάσεις ΧΥ και στη συνέχεια μεταβάλλοντας τον άξονα Ζ να δημιουργήσει ένα 3D προϊόν. Μπορεί ακόμα να σχεδιάσει μόνο στο τρισδιάστατο περιβάλλον και από εκεί να παράξει πάλι διάφορα προϊόντα.

*Render*: Στο συγκεκριμένο περιβάλλον μπορούμε να βγάλουμε μια εικονική απεικόνιση πως θα ήταν το προϊόν που σχεδιάσαμε στο χώρο.

*Animation*: Μπορούμε να παράγουμε από μικρά βίντεο με το προϊόν σε λειτουργεία αν είναι π.χ. κάποιο μηχάνημα που εκτελεί κάποιες κινήσεις μέχρι και αναπτύγματα (exploded views) που θα μας βοηθήσουν στην κατανόηση του πως είναι συνδεμένα περίπλοκα προϊόντα. Με τη βοήθεια του μπορούμε να δώσουμε εύκολες στη κατανόηση απεικονίσεις για το πως μπορεί κάποιος να συναρμολογήσει ένα σύνθετο μηχάνημα.

*Simulation*: Στο περιβάλλον αυτό είμαστε σε θέση να κατανοήσουμε πως ανταποκρίνεται το προϊόν μας σε συγκεκριμένες συνθήκες ώστε να δούμε αν πετυχαίνει το σκοπό του. Μια βασική λειτουργεία είναι να ασκήσουμε δυνάμεις πάνω στο προϊόν μας και να δούμε ποια σημεία είναι αυτά που καταπονούνται περισσότερο ώστε να το βελτιώσουμε.

*Manufacture*: Στο συγκεκριμένο περιβάλλον μπορούμε να παράγουμε G κώδικες που χρησιμοποιούνται για την κατεργασία αντικειμένων. Δίνοντας λοιπόν κάποιες βασικές παραμέτρους για το υλικό που θα χρησιμοποιηθεί για την κατεργασία, το μηχάνημα κατεργασίας, αλλά και τα εργαλεία που θα χρησιμοποιήσουμε σε κάθε φάση της κατεργασίας, είμαστε στη θέση να δούμε μια εξομοίωσή της κοπής του υλικού και το τελικό αποτέλεσμα. Έτσι αν το αποτέλεσμα είναι επιθυμητό, είμαστε σε θέση να παράξουμε το αντικείμενο μας χρησιμοποιώντας κάποιο μηχάνημα αφαιρετικής κατεργασίας με τις προδιαγραφές που έχουμε ορίσει απλά προσθέτοντας τον G κώδικα.

*Drawing*: Στο συγκεκριμένο περιβάλλον μπορούμε να φτιάξουμε κατασκευαστικά σχέδια με διαστάσεις και να τα τυπώσουμε σε έντυπη μορφή ή να τα εξάγουμε σε αρχεία τύπου pdf. Ακόμα, έχουμε τη δυνατότητα σε πιο περίπλοκα προϊόντα που αποτελούνται από πολλά κομμάτια, να έχουμε λίστες υλικών που θα περιέχουν το πλήθος των υλικών που χρειάζονται για την παραγωγή του προϊόντος μέχρι και επιμέρους πληροφορίες για το καθ' ένα υλικό. Έχουμε πάλι την ικανότητα να εξάγουμε αυτές τις λίστες σε αρχεία μορφής τύπου Pdf και Excel.

## <span id="page-15-0"></span>Παραμετρική και Δυναμική σχεδίαση

#### <span id="page-15-1"></span>Παραμετρική Σχεδίαση

Η παραμετρική σχεδίαση και η δυναμική σχεδίαση είναι δύο διαφορετικές προσεγγίσεις στη μηχανική και στη σχεδίαση ελέγχου συστημάτων. Η επιλογή μεταξύ παραμετρικής και δυναμικής σχεδίασης εξαρτάται συνήθως από τις απαιτήσεις του συστήματος ελέγχου, τις δυνατότητες του ελεγκτή και τις προτιμήσεις του σχεδιαστή. Στα προγράμματα της παραμετρικής σχεδίασης κάθε εικονίδιο αντιστοιχεί σε μια εντολή. Ανά πάσα στιγμή μπορούμε να γυρίσουμε πίσω σε κάποιο βήμα προκειμένου να γίνει οποιαδήποτε τροποποίηση που θα αλληλοεπιδράσει με όλα τα επόμενα βήματα. Συνεπώς, έχουμε την δυνατότητα να μεταφέρουμε μια εντολή πιο πίσω στο ιστορικό, όπως φαίνεται και στην παρακάτω εικόνα (**Σφάλμα! Το αρχείο προέλευσης της αναφοράς δεν βρέθηκε.** ).

<span id="page-15-2"></span>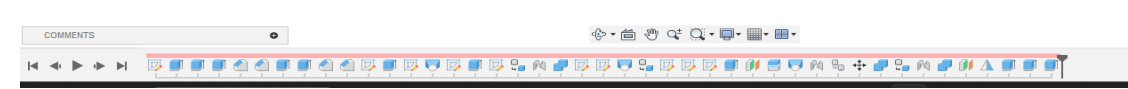

*Εικόνα 6:Ιστορικό εντολών σχεδιαστικού προγράμματος παραμετρικής σχεδίασης*

Τα προγράμματα παραμετρικής σχεδίασης δίνουν τη δυνατότητα στο σχεδιαστή να μπορεί να παρέμβει στο ιστορικό της σχεδίασης ενός προϊόντος να κάνει τροποποιήσεις στις διαστάσεις και στην συνέχεια αυτές να υπολογίζονται και να φαίνονται στο τελικό προϊόν χωρίς να χρειάζεται να σχεδιαστεί ξανά. Μπορεί ακόμα να ορίσει μεταβλητές που να παίρνουν τιμές από υπολογισμούς ακόμα και πράξεις.

Για παράδειγμα μπορούμε να σχεδιάσουμε έναν κύβο ορίζοντας όλες του τις πλευρές ώστε να έχουν μήκος 3 εκατοστά και μετέπειτα μεταβάλλοντας τες στα 5 εκατοστά, να αλληλεπιδράσει με όλες τις επόμενες εντολές ακριβώς με τον ίδιο τρόπο που είχε οριστεί στο αρχικό σχήμα.

### <span id="page-16-0"></span>Δυναμική Σχεδίαση

Στη δυναμική σχεδίαση τα πράγματα είναι πιο απλά. Τα αρχεία περιέχουν λιγότερη πληροφορία, με αποτέλεσμα να είναι πιο «ελαφριά», αλλά σε περίπτωση που θέλουμε να επέμβουμε και να κάνουμε παρεμβάσεις σε προηγούμενα στάδια σχεδίασης τότε τα πράγματα είναι δύσκολα αφού δεν έχουμε τις περισσότερες φορές αυτή τη δυνατότητά. Κάθε αλλαγή που κάνουμε στο σχέδιο μας δεν αλληλοεπιδρά με τις επόμενες και θα πρέπει ο χρήστης να επέμβει. Αυτή αποτελεί και τη βασική διαφορά σε σχέση με τα αντίστοιχα προγράμματα δυναμικής σχεδίασης και ένας από τους λόγους που καθορίζουν την επιλογή τους.

## <span id="page-16-1"></span>Κατανόηση και υπολογισμός της έννοιας του σημείου, ακμής, επιφάνειας και κορυφής

*Create sketch*: Εδώ μπορεί κάποιος να βρει μια μεγάλη ποικιλία από έτοιμα εργαλεία εντολές για να σχεδιάσει γραμμές, ορθογώνια, κύκλους κλπ. Σε κάθε εντολή ζητείται από το χρήστη να ορίσει βασικές παραμέτρους. Για παράδειγμα για να φτιάξει μια γραμμή απαιτείται το πρώτο σημείο και το τελευταίο, όπως επίσης και η γωνία μεταξύ τους. Με αυτόν τον τρόπο σχηματίζεται μια μοναδική γραμμή κάτι που δε διαφέρει πολύ με αυτό που είδαμε με τα σημεία στο χώρο.

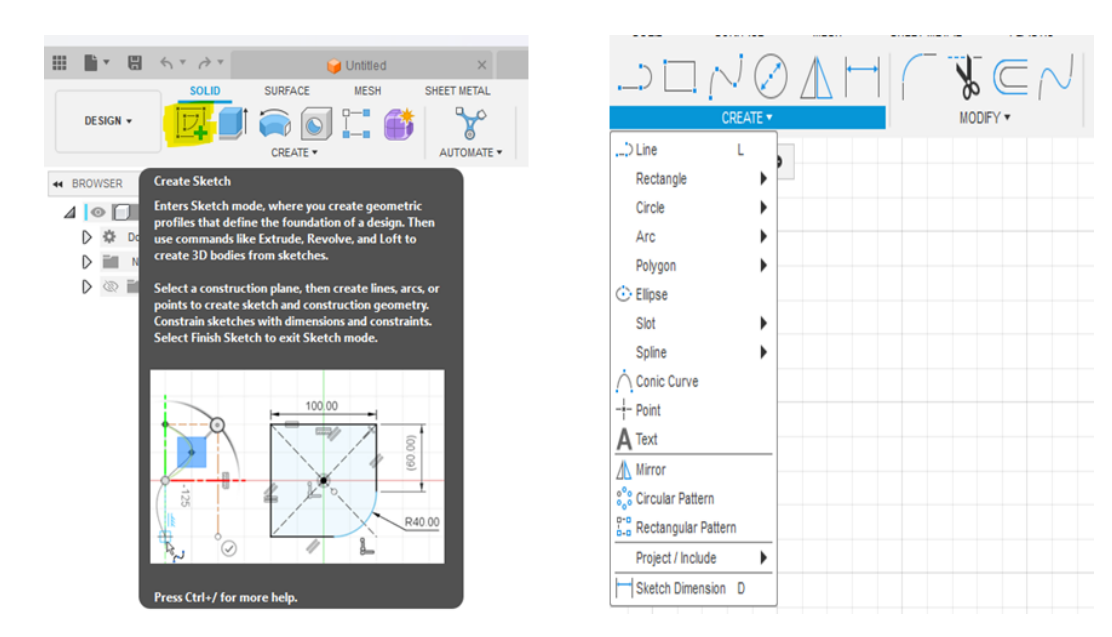

<span id="page-16-2"></span>*Εικόνα 7:Γραφικό περιβάλλον σχεδίασης*

Κάθε σημείο στην ορολογία της σχεδίασης ορίζεται ως **point** και έχει 2 ή 3 μοναδικές συντεταγμένες. Αν φτιάξουμε ένα ορθογώνιο παραλληλόγραμμο τότε αυτό αποτελείται από 12 γραμμές. Κάθε γραμμή του ορθογωνίου ονομάζεται ακμή **edge** και αποτελεί το ευθύγραμμο τμήμα που ενώνει 2 κορυφές και βρίσκεται ανάμεσα από 2 επιφάνειες**.** Στο ορθογώνιο παραλληλόγραμμο υπάρχουν **8** κορυφές ή αλλιώς **vertex** είναι το σημείο που τέμνονται 2 ή περισσότερες ακμές. Στο ορθογώνιο παραλληλόγραμμο υπάρχουν 6 επιφάνειες που ονομάζονται **faces.** Η επιφάνεια αποτελεί ένα συμπαγές κομμάτι στο επίπεδο.

Σε πιο πολύπλοκα σχήματα ο υπολογισμός του πλήθους των επιφανειών είναι αρκετά απαιτητικός. Τη δυσκολία αυτή ήρθε να καλύψει ο Λεονάρντο Όιλερ. Ο Ελβετός μαθηματικός και Φυσικός ήταν γνωστός για σημαντικές ανακαλύψεις , όπου μια από αυτές είναι και το θεώρημα ή φόρμουλα του Όιλερ. Το θεώρημα του αφορούσε κυρίως τις επιφάνειες των πολυέδρων αλλά στην πορεία φάνηκε ότι υπάρχει ευρεία εφαρμογή.

#### $F+V=F+2$

Όπου F είναι το πλήθος των επιφανειών (faces), όπου V είναι το πλήθος των κορυφών (Vertices), όπου Ε το πλήθος των ακμών (Edges). Ας εξετάσουμε βάση του συγκεκριμένου τύπου τον κύβο. Ο κύβος έχεις τα εξής χαρακτηριστικά:

Faces=6, Vertices= 8, Edges=12

Επομένως αντικαθιστώντας όλα αυτά στο τύπο του Όιλερ προκύπτει:

6+8=12+2 το οποίο συνεπάγεται ότι 14=14 κάτι που ισχύει.

#### <span id="page-17-0"></span>Βάσεις δεδομένων (Cloud) και σχεδίαση με αλυσίδες

Από το 2012 και έπειτα αρκετά CAD προγράμματα έχουν τις δυνατότητες του cloud. Τα σχέδια μας μπορούν να αποθηκεύονται σε μια βάση και ταυτόχρονα να δουλεύονται από ομάδες και οι αλλαγές να εμφανίζονται άμεσα στα υπόλοιπα μέλη της ομάδας. Ακόμα και κάποιος που δε διαθέτει κάποιο σχεδιαστικό πρόγραμμα είναι σε θέση να δει ένα προϊόν που θέλουμε απλά στέλνοντας του έναν σύνδεσμο (link) που αυτό περιέχει το προϊόν. Από το συγκεκριμένο περιβάλλον είναι σε θέση να παρατηρήσει το προϊόν να κάνει βασικές μετρήσεις και να αφήσει κάποιο σχόλιο.

Ένα άλλο χαρακτηριστικό που έχει εμφανιστεί τα τελευταία χρόνια είναι η ικανότητα να αποσυνθέτουμε πολύπλοκα μηχανήματα, που μπορεί να αποτελούνται από πολλά εξαρτήματα και να σχεδιάζονται σε μεμονωμένα

κομμάτια που να ενώνονται στο τέλος σε ένα αρχείο. Έτσι, μπορεί ένα πολύπλοκο σχέδιο να χωριστεί σε επιμέρους και να επεξεργάζεται από πολλές ομάδες ταυτόχρονα, όπου οι αλληλεπιδράσεις τους να φαίνονται άμεσα στο πλήρες σχέδιο. Τα αρχεία επίσης βάσει αυτού του τρόπου, έχουν όλη την πληροφορία που θα είχαν και πριν αλλά είναι πιο εύκολα επεξεργάσιμα καθώς επίσης είναι και πιο μικρά σε μέγεθος. Κατ' αυτό το τρόπο έχουμε και μικρότερη ανάγκη για υπολογιστική δύναμη όσο αφορά και τις κάρτες γραφικών και τους επεξεργαστές των υπολογιστών.

Τα CAD προγράμματα στη σχεδίαση είναι πλέον άμεσα συνδεδεμένα με κάθε τομέα παραγωγής και όχι μόνο. Όπως είδαμε σε αυτή την ενότητα οι δυνατότητες που έχουν είναι αμέτρητες όπως και τα οφέλη από τη χρήση τους. Κατ' επέκταση η παραγωγική διαδικασία έχει ένα ανταγωνιστικό εργαλείο για αξιοπιστία στις μελέτες και στα σχέδια, επιτυγχάνοντας την απεικόνιση των ιδεών σε ιδιαίτερα ανταγωνιστικούς χρόνους σε σχέση με το παρελθόν.

## <span id="page-18-0"></span>Κεφάλαιο 3

## <span id="page-18-1"></span>Προσθετική κατεργασία 3d Printing

Ο όρος προσθετική κατεργασία προκύπτει στο ότι τα συγκεκριμένα μηχανήματα προσθέτουν υλικό για την κατασκευή ενός εξαρτήματος σε σχέση με τα αντίστοιχα που αφαιρούσαν υλικό. Η εκτύπωση σε τρεις διαστάσεις (3D) μας δίνει τη δυνατότητά να δημιουργήσουμε ένα αντικείμενο που μέχρι πριν ήταν εικονικό σε κάποιο CAD πρόγραμμα. Η διαδικασία προκύπτει με την πρόσθεση λεπτών στρώσεων υλικού που ενώνονται ελεγχόμενα κάτω από τις εντολές μιας υπολογιστικής μονάδας. Η τρισδιάστη εκτύπωση είναι μια επιστήμη που όσο και αν νομίζουμε ότι είναι νέα σαν τεχνολογία το θεωρητικό της υπόβαθρο είναι περίπου 80 χρονών και το πρακτικό της 40.

To 1980 ο Δρ. Hideo Kodama περιέγραψε τη μέθοδο της στερεολιθογραφίας. Μίλησε για ένα τύπο πλαστικού που έχει την ιδιότητα να σκληραίνει όσο εκτίθεται στο φως. Εκείνη την εποχή η έρευνα του δεν είχε ιδιαίτερη απήχηση αλλά είχαν ήδη τεθεί οι βάσεις για μια νέα τεχνολογία.

Το 1982 η Raytheon κατοχύρωσε την ευρεσιτεχνία της για τη χρήση μετάλλου σε σκόνη για την προσθήκη στρώσεων σε αντικείμενα. Την ίδια χρονική περίοδο αρκετές ακόμα ευρεσιτεχνίες κατοχυρώνονταν και είχε αρχίσει να εμφανίζεται ο όρος της τρισδιάστατης εκτύπωσης.

Το 1987 η 3D System Corporation, η εταιρεία του εφευρέτη Chuck Hull, ήταν η πρώτη που δημιούργησε ένα 3D Printer. Η εφεύρεση του βασίστηκε πάνω στο φωτοπολυμερισμό χρησιμοποιώντας υλικά τα οποία σκληραίνουν με την έκθεση τους σε ακτινοβολία. Μπόρεσε να στείλει το υλικό στην κεφαλή του εκτυπωτή και να τυπώνει μια στρώση κάθε φορά. Ο Hull έκανε αρκετές βελτιώσεις στη συσκευή του και αρκετές βελτιώσεις στην τεχνική της στερεολιθίας που άρχισε σιγά σιγά να μπαίνει στο χώρο της βιομηχανίας. Στην αρχή η στερεολιθία χρησιμοποιήθηκε στο τομέα των πρωτοτύπων. O Hull δημιούργησε επίσης τα αρχεία τύπου Stl που τα χρησιμοποιούμε μέχρι και σήμερα. Πρόκειται για το βασικό τύπο αρχείων μαζί με το Obj που χρησιμοποιούν οι εκτυπωτές για να διαβάσουν το αντικείμενο που έχει προκύψει από τη χρήση κάποιου σχεδιαστικού προγράμματος.

Τα επόμενα χρόνια η τρισδιάστατη εκτύπωση έκανε την εμφάνιση της και στην Ιατρική. Επιστήμονες από το Wake Forest Institute for Regenerative Medicine στο Winston-Salem εκτύπωσαν για πρώτη φορά με κύτταρα από τον ασθενή μια ουροδόχο κύστη. Η επέμβαση πέτυχε και αυτό είχε σαν αποτέλεσμα τα επόμενα χρόνια επιστήμονες του κλάδου της ιατρικής και της τεχνολογίας να συνεργαστούν και να παράξουν αρκετές πρωτοποριακές εκτυπώσεις όπως ένα νεφρό ακόμα και πρόσθετα μέλη του ανθρωπίνου σώματος.

Το 2005 το RepRap (Replicating Rapid) project ξεκίνησε στην Αγγλία από το Πανεπιστήμιο του Bath. Πρόκειται για μια ανοικτού κώδικα μηχανή προτύπων ταχείας αναπαραγωγής. Είναι ένα ρομπότ που χρησιμοποιεί την τεχνική της συγκόλλησης φυσητήρα για να κατασκευάζει μηχανικά εξαρτήματα και άλλα προϊόντα από μια ποικιλία θερμοπλαστικών πολυμερών. Το RepRap έχει σχεδιαστεί για να μπορεί αυτόματα να εκτυπώνει ένα σημαντικό ποσοστό των ίδιων των εξαρτημάτων του. Όλα τα υπόλοιπα εξαρτήματά του έχουν επιλεγεί ώστε να είναι κοινά υλικά και εξαρτήματα μηχανικής που είναι διαθέσιμα με χαμηλό κόστος σε όλο τον κόσμο. Το Project RepRap είχε τη λογική ότι κάποιος από το σπίτι του θα ήταν σε θέση να εκτυπώσει τα περισσότερα πλαστικά μέρη του εκτυπωτή. Το 2006 τύπωσε το πρώτο εξάρτημα του και αντικατέστησε ένα εξάρτημα που είχε δημιουργηθεί από άλλο εκτυπωτή. Έως το 2008 είχαν τυπωθεί πάνω από τα μισά του μέρη και την ίδια χρονιά τυπώθηκε και το πρώτο εξάρτημα προς το κοινό. Το 2009 βγήκε η δεύτερη γενιά που ολοκλήρωσε το τύπωμα του εαυτού της μέσα στον ίδιο χρόνο. Τα επόμενα χρόνια έγινε ευρέως γνωστό ώσπου το 2016 σταμάτησε η παραγωγή τους λόγω του ότι πια υπήρχαν αρκετοί άλλοι εκτυπωτές πιο οικονομικοί και αποδοτικοί στην αγορά.

Παράλληλα, τo 2006 η εταιρεία Object έφερε στην αγορά τους εκτυπωτές 3D MakerBot που ήταν ικανοί να τυπώσουν εξαρτήματα από πολλά διαφορετικά υλικά με εξαιρετικά χαμηλό κόστος. Έτσι η τρισδιάστατη εκτύπωση είχε πια αποκτήσει ευρεία διάδοση και είχε εισχωρήσει σε κάθε σχεδιαστικό και παραγωγικό τομέα.

## <span id="page-20-0"></span>Κατηγορίες τρισδιάστατων εκτυπωτών

Οι τρισδιάστατοι εκτυπωτές ανάλογα τη μέθοδο προσθετικής κατεργασίας που ακολουθούν μπορούν να διαχωριστούν σε κατηγορίες. Οι δύο βασικές κατηγορίες τρισδιάστατων εκτυπωτών είναι οι ακόλουθες :

### <span id="page-20-1"></span>Στερεολιθογραφία (*SLA)*

Η μέθοδος της στερεολιθογραφίας (SLA) σχετίζεται με την παραγωγή αντικειμένων με την χρήση υγρών φωτοπολυμερούς ρητίνης και υπεριώδους ακτινοβολίας UV. Τα φωτοπολυμερή υλικά είναι ευαίσθητα στην υπεριώδη ακτινοβολία. Η ρητίνη αυτή βρίσκεται σε ένα δοχείο, και μια ακτίνα υπεριώδους φωτός χρησιμοποιείται για να "σκληρύνει" τη ρητίνη σε επίπεδα, σχηματίζοντας έτσι το επιθυμητό αντικείμενο σταδιακά. Η ρητίνη στερεοποιείται φωτοχημικά και σχηματίζει ένα ενιαίο στρώμα. Η τεχνική SLA χρησιμοποιείται ευρέως στη βιομηχανία για την παραγωγή πρωτότυπων, μοντέλων, και μικροσκοπικών αντικειμένων με υψηλή ακρίβεια και λεπτομέρεια.

Οι πρώτοι SLA εκτυπωτές λειτουργούσαν από κάτω προς τα πάνω. Στην αρχή η πλατφόρμα βυθίζεται στη δεξαμενή με την υγρή ρητίνη και δημιουργεί μια λεπτή στρώση. Αυτή η διαδικασία επαναλαμβάνεται σε κάθε επίπεδο με την ακτινοβολία να χτυπάει επιλεκτικά τα αντίστοιχα σημεία και την πλατφόρμα να ανεβαίνει προς τα πάνω. Κάθε στρώση μπορεί να έχει ύψος περίπου 25μm, όσο δηλαδή το μέγεθος μιας τρίχας. Όσο πιο λεπτή είναι η στρώση τόσο καλύτερη λεπτομέρεια έχουμε στο αντικείμενο μας αλλά χρειαζόμαστε και περισσότερο χρόνο για την παραγωγή. Τα αποτέλεσμα των SLA εκτυπωτών είναι αρκετά λεπτομερές με λείες επιφάνειες. Μετά το τέλος της κατεργασίας πρέπει το εξάρτημα να πλυθεί για να απομακρυνθεί τυχόν παραπανήσια ρητίνη και πρέπει να εκτεθεί ξανά σε ακτινοβολία για να σκληρύνει περισσότερο.

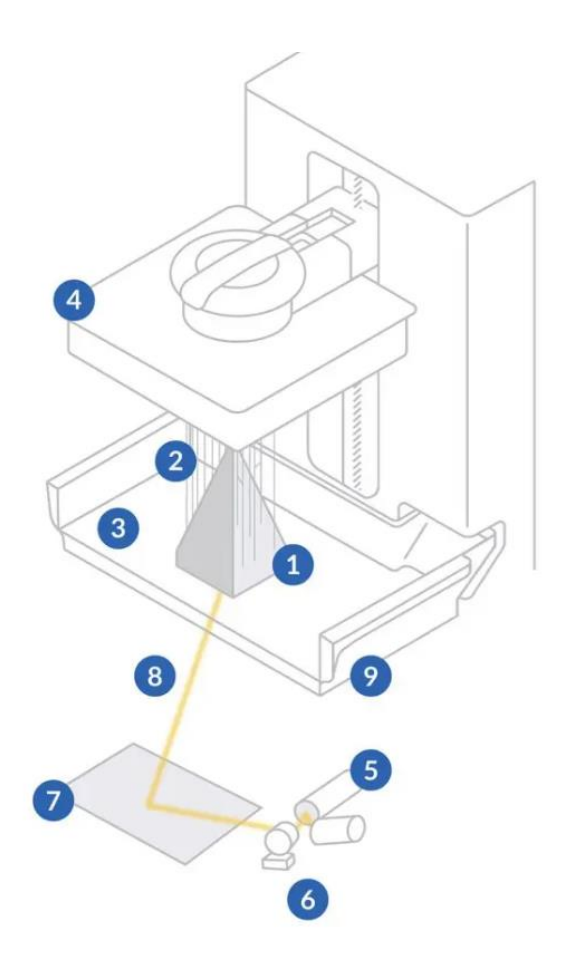

<span id="page-21-0"></span>*Εικόνα 8 : Μέρη εκτυπωτή SLA*

Αναλύοντας την παραπάνω εικόνα (**Σφάλμα! Το αρχείο προέλευσης της αναφοράς δεν βρέθηκε.**) στο σημείο 1 είναι το αντικείμενο προς εκτύπωση, στο 2 είναι τα στηρίγματα που βοηθούν στην εκτύπωση, στο 3 είναι οι υγρές ρητίνες, στο 4 είναι η επιφάνεια εκτύπωσης όπου εκεί βρίσκεται και ο άξονας των Ζ που ανεβάζει την επιφάνεια προς τα πάνω κάθε φορά που ολοκληρώνεται μια στρώση, στο 5 και στο 6 είναι το λέιζερ που παράγει την υπεριώδη ακτινοβολία και ο μηχανισμός του, στο 7 είναι οι καθρέφτες των αξόνων Χ,Υ, στο 8 είναι η ελεγχόμενη ακτινοβολία και στο 9 είναι το δοχείο της δεξαμενής.

Αναλύοντας τους εκτυπωτές SLA θα πρέπει να αναφερθούν και τα αρνητικά τους σημεία. Κατά τη διάρκεια της κατεργασίας παρατηρήθηκε ότι απελευθερώνουν βλαβερές αναθυμιάσεις. Αυτό σημαίνει πως θα πρέπει να βρίσκονται σε χώρο που αερίζεται επαρκώς. Παρ' όλα αυτά η ρητίνη σαν πρώτη ύλη χρήζει ιδιαίτερης προσοχής ώστε να μη έρθει σε επαφή με το δέρμα και τα μάτια μας. Αντίστοιχες τεχνολογίες με τη SLA, είναι η DLP και η MSLA οι οποίες στερεοποιούν ολόκληρα στρώματα υλικού ταυτόχρονα. Στην πρώτη περίπτωση η πηγή φωτός είναι από προβολέα ενώ στη δεύτερη χρησιμοποιείται μια οθόνη LCD με φώτα LED να λάμπουν μέσα από τα pixel της.

## <span id="page-22-0"></span>Μοντελοποίηση λιωμένης εναπόθεσης FDM (Fused deposition modeling)

Πρόκειται για μια ευρέως διαδομένη τεχνολογία σε σχέση με τη SLA. H τεχνολογία βασίζεται στην εξώθηση υλικού. Τα υλικά που χρησιμοποιούνται στην μοντελοποίηση λιωμένης εναπόθεσης (Fused deposition modeling-FDM) είναι θερμοπλαστικά πολυμερή σε μορφή νήματος. Η FDM λειτουργία βασίζεται στην επιλεκτική εναπόθεση λιωμένου υλικού σε μια διαδρομή. Η διαδικασία επαναλαμβάνεται ανά στρώση. Στην αρχή το νήμα είναι στέρεο και όταν εισέρχεται μέσα στο μηχάνημα θερμαίνεται και γίνεται υγρό και εναποτίθεται μέσα από ένα ακροφύσιο στη πλατφόρμα. Στη συνέχεια στερεοποιείται λόγω της ψύξης οπότε και σκληραίνει. Και σε αυτή τη μέθοδο όταν υπάρχουν κατασκευές που κινδυνεύουν να λυγήσουν, τότε χρησιμοποιούνται επιπλέον στηρίγματα για να συγκρατήσουν τα σχήματα που υπάρχει κίνδυνος κατάρρευσης τα οποία μετέπειτα αφαιρούνται εύκολα.

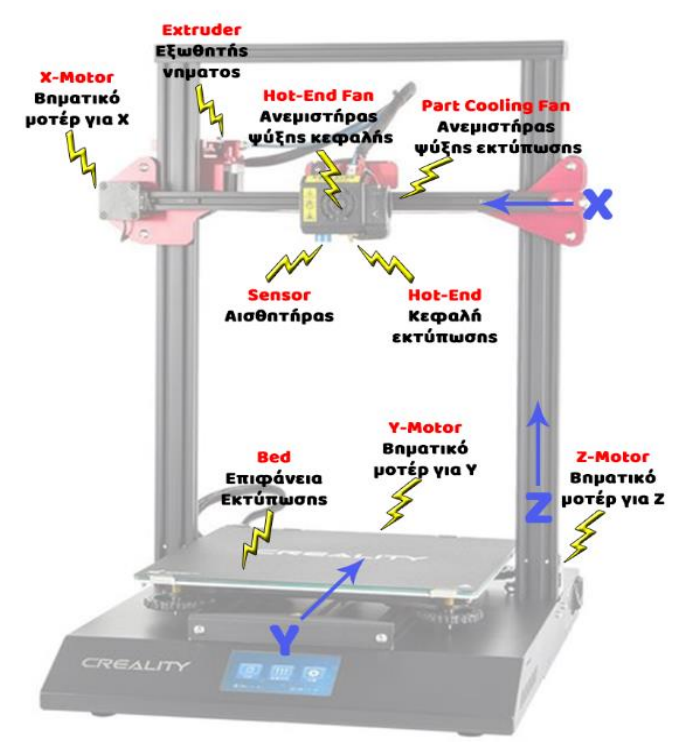

*Εικόνα 9: Μέρη εκτυπωτή FDM*

<span id="page-22-1"></span>Το υλικό της επιφάνειας εκτύπωσης ποικίλει ανάλογα τον εκτυπωτή. Συνήθως είναι ένα μαγνητικό φύλλο. Σε κάποιους εκτυπωτές οι επιφάνειες μπορεί να θερμαίνονται για να προσκολλάται καλύτερα η πρώτη στρώση. Οι συγκεκριμένοι εκτυπωτές διαθέτουν ένα μοτέρ σε κάθε άξονα. Το μοτέρ που αφορά τον άξονα των Ζ στην ουσία κατεβάζει την επιφάνεια εκτύπωσης και αντίστοιχα ο άξονας των Χ μεταφέρει την κεφαλή δεξιά αριστερά και τον άξονα Υ μπρος και πίσω. Η κίνηση συνήθως μεταδίδεται με ιμάντες ή ντίζες. Άλλο ένα μοτέρ θα βρούμε στο τμήμα της κεφαλής που είναι υπεύθυνο ώστε να τροφοδοτεί με υλικό την κεφαλή. Η κεφαλή αποτελείται από ένα σωληνάκι τεφλόν που ρέει μέσα από αυτό το χρησιμοποιούμενο υλικό, από ψύκτρες για να απομονωθεί η ζέστη που παράγεται στη κεφαλή από το υπόλοιπο μέρος, από το θερμαντικό τμήμα και από το ακροφύσιο που βγάζει το υλικό.

## <span id="page-23-0"></span>Πρώτες ύλες στην εκτύπωση

Τα πιο διαδομένα υλικά που χρησιμοποιούνται στην τρισδιάστατη εκτύπωση είναι το ABS και το PLA, αλλά και τα PA και οι ρητίνες.

PLA: Το PLA (Polylactic Acid) είναι ένα από τα πιο δημοφιλή υλικά που χρησιμοποιούνται στην τεχνολογία της 3D εκτύπωσης, ειδικά σε εκτυπωτές FDM (Fused Deposition Modeling). Είναι ένα υλικό φιλικό προς το περιβάλλον καθώς προέρχεται από ανανεώσιμες πήγες όπως άμυλο καλαμποκιού ή ζαχαροκάλαμο. Είναι εύκολο στο χειρισμό καθώς η θερμοκρασία εκτύπωσης του κυμαίνεται από 190-215 βαθμούς. Είναι άοσμο, άκαμπτο, ισχυρό αλλά και εύθραυστο.

ABS: Είναι και αυτό ευρέως διαδεδομένο προέρχεται από πρωτες ύλες πετρελαίου. Ένα χαρακτηριστικό παράδειγμα της χρήση του είναι τα Lego τουβλάκια. Ορισμένα χαρακτηριστικά του είναι η αντοχή στη θερμότητα και στην κρούση. Ένα μειονέκτημα του είναι η παραμόρφωσης που μπορεί να κάνει κατά τη διάρκεια της εκτύπωσης.

PA: Το πολυαμίδιο ορισμένες φορές αναφέρεται και σαν νάιλον είναι ένα υλικό στιβαρό και ανθεκτικό, με καλή αντοχή σε υψηλές θερμοκρασίες. Συχνά συναντιέται και με προσμίξεις όπως γυαλί, άνθρακας. Το νάιλον μπορούμε να το βρούμε και σαν σκόνη.

Ρητίνες: Υπάρχουν πολλών ειδών σκληρές ρητίνες που έχουν αρκετές ιδιότητες. Υπάρχουν ρητίνες που πλένονται στο νερό και δε χρειάζεται η πλύση με αλκοόλη. Μπορούμε να συναντήσουμε εύκαμπτες ρητίνες για εφαρμογές με αρκετή ευελιξία, διάφανες για ιατρική χρήση, ρητίνες που λάμπουν στο σκοτάδι.

Νήματα ξύλου: Πρόκειται για ένα σύνθετο υλικό που αποτελείται από PLA και ίνες ξύλου (ροκανίδια). Η χρήση τέτοιων υλικών χρειάζεται ιδιαίτερη προσοχή και σωστές ρυθμίσεις στη θερμοκρασία λειτουργίας.

#### Διαφορές ανάμεσα σε FDM με SLA

Οι εκτυπωτές FDM (Fused Deposition Modeling) και οι εκτυπωτές SLA (Stereolithography) είναι δύο διαφορετικές τεχνολογίες 3D εκτύπωσης, και υπάρχουν σημαντικές διαφορές μεταξύ τους:

#### 1. **Αρχή λειτουργίας:**

- Οι εκτυπωτές FDM χρησιμοποιούν έναν ενεργοποιητή που λιώνει θερμοπλαστικά υλικά και τα καταθέτει στρώση-στρώση για να δημιουργήσει το επιθυμητό αντικείμενο.
- Οι εκτυπωτές SLA χρησιμοποιούν υπεριώδη ακτινοβολία για να πολυμερίσουν υγρή ρητίνη στρώση στρώση για να δημιουργήσουν το αντικείμενο.

#### 2. **Υλικά:**

- Οι εκτυπωτές FDM χρησιμοποιούν κυρίως θερμοπλαστικά υλικά όπως PLA, ABS, PETG, κ.λπ.
- Οι εκτυπωτές SLA χρησιμοποιούν ειδικές ρητίνες που πολυμερίζονται υπό την επίδραση υπεριώδους ακτινοβολίας.
- Τα υλικά που χρησιμοποιούνται στους FDM εκτυπωτές είναι πιο φιλικά προς τον χρήστη σε σχέση με την ιδιαίτερη προσοχή που πρέπει να δείχνουμε στους SLA.

#### 3. **Ακρίβεια και Επιφανειακή Ποιότητα:**

- Οι εκτυπωτές SLA συνήθως παρέχουν υψηλότερη ακρίβεια και καλύτερη επιφανειακή ποιότητα σε σύγκριση με τους εκτυπωτές FDM.
- Οι εκτυπωτές FDM μπορεί να παράγουν αντικείμενα με μεγαλύτερη ταχύτητα, αλλά με λιγότερη λεπτομέρεια και ομαλότητα σε σύγκριση με τους εκτυπωτές SLA. Στους FDM εκτυπωτές οι στρώσεις είναι ευδιάκριτες σε σχέση με τη λεία επιφάνεια που αφήνει ένας SLA εκτυπωτής.

#### 4. **Κόστος:**

- Συνήθως, οι εκτυπωτές FDM είναι φθηνότεροι στην αγορά και τα υλικά τους είναι πιο οικονομικά.
- Οι εκτυπωτές SLA και οι ρητίνες τους συνήθως είναι πιο ακριβοί από άποψη κόστους.

#### 5. **Μηχανική αντοχή**

• Οι FDM παράγουν μηχανικό δεσμό μεταξύ των στρωμάτων τους ενώ οι SLA δημιουργούν χημικούς δεσμούς στα στρώματα τους. Αυτό έχει σαν αποτέλεσμα οι SLA να δημιουργούν στεγανές αεροστεγές επιφάνειες με αρκετά καλή πλευρική αντοχή ανεξάρτητα από το προσανατολισμό της εκτύπωσης κάτι που καθιστά και τα προϊόντα αυτής της τεχνολογίας πιο ανθεκτικά.

Η επιλογή μεταξύ ενός εκτυπωτή FDM και ενός εκτυπωτή SLA εξαρτάται από τις ανάγκες του χρήστη όσον αφορά την ακρίβεια, την ταχύτητα, την ποιότητα και τον διαθέσιμο προϋπολογισμό.

#### <span id="page-25-0"></span>Εκτυπωτές SLS – Selective Laser Sintering

Η αρχή λειτουργείας των SLS εκτυπωτών βασίζεται σε ένα λέιζερ υψηλής ακρίβειας το οποίο χτυπάει ένα στρώμα πούδρας πάνω στην επιφάνεια εκτύπωσης, όπου και την θερμαίνει και την ωθεί στο να ενώνεται. Μετά από κάθε βήμα περνάει μια κεφαλή και καλύπτει όλη την επιφάνεια με υλικό, με τα βήματα να επαναλαμβάνονται μέχρι να ολοκληρωθεί η κατασκευή. Στη συγκεκριμένη μέθοδο δεν χρειάζονται στηρίγματα για να κρατήσουν την κατασκευή, κάτι που δίνει τη δυνατότητά στο χρήστη να παράξει αντικείμενα με ιδιαίτερα απαιτητικές δομές. Όταν ολοκληρωθεί η εκτύπωση και αφού κρυώσει το υλικό, ο χειριστής του μηχανήματος απομακρύνει την παραπανίσια σκόνη. Το θετικό με τη συγκεκριμένη μέθοδο είναι ότι το υλικό που χρησιμοποιείται για την παραγωγή μπορεί να ανακυκλωθεί και να επαναχρησιμοποιηθεί το μεγαλύτερο μέρος του. Η υφή του τελικού αντικειμένου είναι κοκκώδης που συμβάλλει έτσι στη διαδικασία της βαφής. Τα προϊόντα από αυτή τη τεχνολογία είναι επίσης ισοτροπικά, όπως είδαμε και στην SLA. Η συγκεκριμένη μέθοδος μπορεί να συγκριθεί πολλές φορές και με τη χύτευση στο κομμάτι των μηχανικών αντοχών. Το μεγαλύτερο μειονέκτημα αυτής της τεχνολογίας είναι το υψηλό κόστος της.

#### <span id="page-25-1"></span>Εφαρμογές 3D Printer

Οι περισσότεροι τρισδιάστατοι εκτυπωτές έρχονται με ένα δικό τους πρόγραμμα για να φορτωθεί εκεί το σχέδιο που έχουμε δημιουργήσει από κάποιο σχεδιαστικό πρόγραμμα. Συνήθως τα αρχεία πρέπει να είναι της μορφής Stl ή Obj. Στη συγκεκριμένη παράγραφο θα δούμε ορισμένα βασικά πράγματα από το Bambu Studio.

Ανοίγοντας την εφαρμογή μπαίνουμε στο περιβάλλον της 3D εκτύπωσης όπου εκεί μπορούμε να βρούμε παλαιότερα σχέδια που έχουμε φορτώσει ή δημιουργήσει. Στη συγκεκριμένη περίπτωση θα ανεβάσουμε ένα αρχείο όπου και θα το μελετήσουμε.

Στην εικόνα που ακολουθεί μπορούμε να δούμε το αντικείμενο που φορτώσαμε να βρίσκεται πάνω στην επιφάνεια εκτύπωσης. Στα αριστερά μας υπάρχουν αρκετές επιλογές που αφορούν διάφορες παραμέτρους που πρέπει να ρυθμίσουμε πριν την εκτύπωση. Μπορούμε να ορίσουμε το υλικό που θα χρησιμοποιήσουμε και τις παραμέτρους του. Στο πεδίο «Quality» μπορούμε να ρυθμίσουμε το πόσο λεπτομερής θα είναι η εκτύπωση μας, δηλαδή ποιο ακριβώς θα είναι το πάχος της κάθε στρώσης. Όπως αναφέραμε και προηγουμένως όσο πιο μικρό είναι αυτό το νούμερο τόσο πιο λεπτομερής θα είναι η εκτύπωση μας αλλά παράλληλα και περισσότερος ο χρόνος που θα χρειαστεί. Ο συγκεκριμένος εκτυπωτής μπορεί να φτάσει έως 0,08mm.

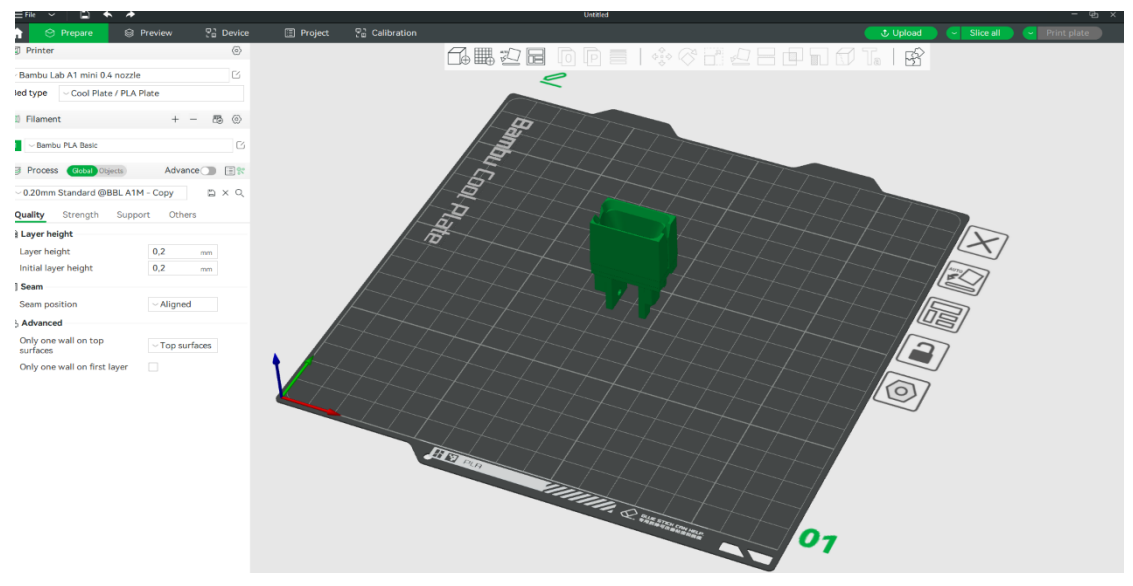

*Εικόνα 10: Προετοιμασία μοντέλου για εκτύπωση*

<span id="page-26-0"></span>Στο περιβάλλον «Strength» ορίζουμε πως θα τυπωθεί το εξάρτημα μας. Κάτι που ίσως δεν γνωρίζει πολύς κόσμος είναι πως τα εξαρτήματα στην τρισδιάστατη εκτύπωση και συγκεκριμένα στη μέθοδο FDM δεν έχουν το 100% της πυκνότητάς τους γεμάτη με υλικό. Ο λόγος είναι για οικονομία στο υλικό άλλα και θέμα χρόνου. Μέσα λοιπόν από το συγκεκριμένο περιβάλλον μπορούμε να ορίσουμε το πόσο πυκνή θέλουμε να είναι εκτύπωση μας. Αν τεμαχίζαμε το εξάρτημα μας θα βλέπαμε πως έχει αρκετά κενά τα οποία είναι δεμένα μεταξύ τους με διάφορες τεχνικές ώστε το εξάρτημα να κρατάει στιβαρή τη δομή του. Πάλι, αντίστοιχα, μπορούμε να επιλέξουμε ανάμεσα σε παραμέτρους όπως το πώς να είναι συνδεμένα μέχρι και το πάχος των τοιχωμάτων.

Το περιβάλλον «Support» μας δίνει τη δυνατότητα να επιλέξουμε το πως θα υποστηριχθούν δομές στο εξάρτημα μας που υπάρχει κίνδυνος να μην σταθούν και να λυγήσουν. Εκεί υπάρχει η επιλογή σε βοηθήματα στήριξης από το κλασικό δέντρο μέχρι τα απλά ορθογώνια σχήματα. Τις περισσότερες φορές αυτές οι βοηθητικές δομές τυπώνονται από την επιφάνεια εκτύπωσης και πάνω, άλλες φορές και σε εσωτερικά κομμάτια.

Όταν ολοκληρώσουμε τη ρύθμιση όλων των παραμέτρων συνεχίζουμε πηγαίνοντας στο περιβάλλον «Preview» όπου εκεί γίνεται μια προετοιμασία του εξαρτήματος μας – τεμαχισμός. Μπορούμε να δούμε το εξάρτημα μας πως θα είναι όταν ολοκληρωθεί η εκτύπωση. Υπάρχει η δυνατότητα να δούμε όλα τα βήματα της εκτύπωσης πράγμα που μας βοηθάει να κατανοήσουμε καλύτερα από το πως είναι εσωτερικά η δομή του αντικειμένου μας, τη στήριξη που θα δεχτεί σε τμήματα που το χρειάζονται αλλά ακόμα και τις κινήσεις που θα κάνει σε κάθε στρώση το ακροφύσιο με το υλικό. Επίσης στο περιβάλλον αυτό υπάρχει μια χρωματική απεικόνιση των διάφορων φάσεων της εκτύπωσης και τον χρόνο που εκτιμάται ότι χρειάζεται για παράδειγμα για να ολοκληρωθεί όλη η ενίσχυση μέχρι το πόσο υλικό θέλει όπως επίσης και τη ροή του υγρού κάτι το οποίο είναι ιδιαίτερα σημαντικό για να δούμε πιθανή αστοχία και απόκλιση από το επιθυμητό αποτέλεσμα.

#### <span id="page-27-0"></span>3D Printer τύπου Delta

Οι 3D εκτυπωτές τύπου Δέλτα (Delta 3D printers) είναι μια κατηγορία εκτυπωτών 3D που χρησιμοποιούν μια διαφορετική αρχιτεκτονική από αυτή που μέχρι τώρα έχουμε συναντήσει για να επιτύχουν ταχύτερη και πιο αποδοτική εκτύπωση, ιδιαίτερα για ψηλά αντικείμενα. Αυτοί οι εκτυπωτές διακρίνονται για την τριγωνική διάταξη των βραχιόνων τους, που τους επιτρέπει να κινούν την κεφαλή εκτύπωσης με μεγάλη ακρίβεια και ταχύτητα και να εκτυπώνουν μεγαλύτερα αντικείμενα σε μικρότερη επιφάνεια σε σχέση με τους κλασικούς καρτεσιανούς.

#### <span id="page-27-1"></span>Βασικά Χαρακτηριστικά των Εκτυπωτών Delta

- 1. **Αρχιτεκτονική και Σχεδίαση**:
	- **Τριγωνική Διάταξη**: Οι εκτυπωτές Delta έχουν τρείς βραχίονες τοποθετημένους σε τριγωνική διάταξη γύρω από την πλατφόρμα εκτύπωσης. Αυτοί οι βραχίονες συνδέονται με την κεφαλή εκτύπωσης, επιτρέποντας την κίνηση σε τρεις διαστάσεις.
	- **Ελαφριά Κεφαλή Εκτύπωσης**: Σε αντίθεση με άλλους τύπους εκτυπωτών, η κεφαλή εκτύπωσης στους εκτυπωτές Delta είναι συνήθως πιο ελαφριά, διότι δεν περιλαμβάνει βαριές κινούμενες πλατφόρμες.

#### 2. **Κίνηση και Ταχύτητα**:

- **Γρήγορη Κίνηση**: Η σχεδίαση των βραχιόνων επιτρέπει γρήγορες και ακριβείς κινήσεις της κεφαλής εκτύπωσης.
- **Υψηλή Ταχύτητα Εκτύπωσης**: Οι εκτυπωτές Delta μπορούν να επιτύχουν υψηλές ταχύτητες εκτύπωσης, γεγονός που τους καθιστά κατάλληλους για μεγάλες και λεπτομερείς εκτυπώσεις.

#### 3. **Πλατφόρμα Εκτύπωσης**:

- **Κυκλική Πλατφόρμα**: Η πλατφόρμα εκτύπωσης στους εκτυπωτές Delta είναι συνήθως κυκλική, σε αντίθεση με την τετραγωνική ή ορθογώνια πλατφόρμα άλλων τύπων εκτυπωτών.
- **Στατική Πλατφόρμα**: Η πλατφόρμα εκτύπωσης παραμένει στατική κατά την εκτύπωση, ενώ η κεφαλή εκτύπωσης κινείται πάνω από αυτήν.

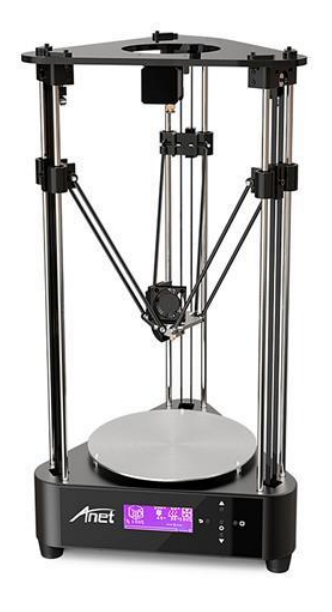

*Εικόνα 11: Εκτυπωτης τυπου Delta*

#### <span id="page-28-0"></span>Πλεονεκτήματα των Εκτυπωτών Delta

- <span id="page-28-2"></span>1. **Ταχύτητα**: Οι εκτυπωτές Delta είναι γενικά ταχύτεροι από τους εκτυπωτές τύπου καρτεσιανού (Cartesian) λόγω της ελαφριάς κεφαλής εκτύπωσης και της αποδοτικής διάταξης των βραχιόνων.
- 2. **Ακρίβεια**: Η αρχιτεκτονική των βραχιόνων επιτρέπει υψηλή ακρίβεια στις κινήσεις, γεγονός που μπορεί να οδηγήσει σε υψηλής ποιότητας εκτυπώσεις.
- 3. **Υψηλά Αντικείμενα**: Οι εκτυπωτές Delta είναι ιδιαίτερα καλοί για την εκτύπωση ψηλών αντικειμένων λόγω της μεγάλης κάθετης διαδρομής τους.

#### <span id="page-28-1"></span>Μειονεκτήματα των Εκτυπωτών Delta

1. **Καλιμπράρισμα**: Το Καλιμπράρισμα και η συντήρηση των εκτυπωτών Delta είναι πιο περίπλοκο σε σχέση με άλλους τύπους εκτυπωτών λόγω της τριγωνικής διάταξης των βραχιόνων.

- 2. **Περιορισμένη Σταθερότητα**: Παρόλο που είναι ταχύτεροι, οι εκτυπωτές Delta μπορεί να παρουσιάσουν προβλήματα σταθερότητας κατά την εκτύπωση πολύπλοκων γεωμετριών.
- 3. **Μικρότερη Κοινότητα Υποστήριξης**: Σε σύγκριση με τους καρτεσιανούς εκτυπωτές, οι εκτυπωτές Delta έχουν μικρότερη κοινότητα χρηστών, κάτι που μπορεί να σημαίνει λιγότεροι διαθέσιμοι πόροi και υποστήριξη.

Τα οφέλη της τρισδιάστατης εκτύπωσης είναι πολλά από το πιο προφανές να τυπώσουμε μια μακέτα πριν από μια συνάντηση και να την παρουσιάσουμε, μέχρι το να τυπώσουμε και να μελετήσουμε ένα πρωτότυπο. Η τρισδιάστατη εκτύπωση έχει προχωρήσει σε πάρα πολλούς κλάδους καθώς ολοένα και πιο πολλά υλικά μπορούν να χρησιμοποιηθούν και προστίθενται κατά αυτή την τεχνολογία. Αξίζει να σημειωθεί πως το 2016 εκτυπώθηκε διώροφο σπίτι σε 45 μέρες και την ίδια χρόνια εκτυπώθηκε σπίτι 400τμ σε 24 ώρες. Μεγάλη ανάπτυξη εμφανίζεται επίσης στην αεροδιαστημική, στην ιατρική και στα ηλεκτρονικά. Η τρισδιάστατη εκτύπωση έχει αρκετές διαφορετικές τεχνολογίες οπότε είναι στην ευχέρεια του χρήστη να επιλέξει ποια είναι αυτή που καλύπτει τις ανάγκες του σε σχέση με τον χώρο και το οικονομικό κόστος που θέλει να διαθέσει και να καλύψει.

## <span id="page-29-0"></span>Κεφάλαιο 4

#### <span id="page-29-1"></span>3D Scanner

To 3D Scanner είναι ένα μηχάνημα μπορεί να καταγράψει το σχήμα και τη γεωμετρία ενός αντικειμένου στον πραγματικό κόσμο και να το μετατρέψει σε τρισδιάστο μοντέλο. Μερικά από τα προτερήματα που έχουν είναι ότι μπορούν πάρουν αρκετές μετρήσεις και μεγάλο όγκο πληροφοριών χωρίς να χρειαστεί να ακουμπήσουν το αντικείμενο ακόμα και από απόσταση με εξαιρετικά καλή ακρίβεια. Το αποτέλεσμα μια σάρωσης είναι αρκετά σημεία που σχηματίζουν ένα νέφος και αυτό παριστάνει το μοντέλο μας. Μια άλλη μορφή απεικονίσεις είναι με τα σημεία αυτά ενωμένα ώστε να δημιουργούν την επιφάνεια με πολύγωνα τα γνωστά mesh αρχεία που έχουμε δει και στην σχεδίαση. Η λειτουργεία των 3D σαρωτών μοιάζει με την κάμερα καθώς κάθε σημείο έχει πληροφορίες σχετικά με το χρώμα τη θέση. Η διάφορα είναι ότι έχει και πληροφορίες απόστασης από το ένα σημείο στο άλλο σημείο.

Τα πρώτα βήματα σε αυτή τη τεχνολογίας έγιναν γύρο στο 1960,όταν τα πρώτα 3d scanner χρησιμοποιούσαν φως και κάμερα για να μπορέσουν να κάνουν τη σάρωση. Τα αποτελέσματα δεν ήταν τόσο ακριβή και η διαδικασία ήταν αρκετά χρονοβόρα. Οι πρώτες εφαρμογές της σάρωσης έκαναν την εμφάνιση τους κυρίως στο τομέα της τοπογραφίας. Τη δεκαετία του 90 βγήκε ο πρώτος εμπορικά διαθέσιμος σαρωτής με εμβέλεια 10 μετρά έχοντας δυνατότητά καταγραφής 100 σημείων το δευτερόλεπτο. Στα τέλη της δεκαετίας η Cyra Technologies δημιούργησε ένα σαρωτή λέιζερ που χρησιμοποιήθηκε από τοπογράφους και μηχανικούς, πρόκειται για ένα φορητό σαρωτή αλλά με όλα του τα παρελκόμενα ζύγιζε 40 κιλά. Μετά από μερικά χρόνια η εταιρεία εξαγοράστηκε από την Leica η οποία εξέλιξε κατά πολύ το συγκεκριμένο μοντέλο.

## <span id="page-30-0"></span>Κατηγορίες σαρωτών

Υπάρχουν αρκετές κατηγορίες 3D σαρωτών. Υπάρχουν οπτικοί, θερμικοί, ραντάρ, λέιζερ. Ένας εύκολος διαχωρισμός τους θα μπορούσε να είναι σε σαρωτές επαφής και μη.

#### <span id="page-30-1"></span>Τρισδιάστατη σαρωτές αφής

Στην κατηγορία αυτή ανήκουν μηχανήματα που μετρούν συντεταγμένες στο χώρο με αισθητήρια αφής. Το αισθητήριο κινείται γύρο από το αντικείμενο και καταγράφει τις συνταγμένες ΧΥΖ. Τα μηχανήματα αυτής της κατηγορίας είναι μεγάλης ακρίβειας αλλά έχουν πολύ μεγάλο κόστος κατασκευής.

#### <span id="page-30-2"></span>Τρισδιάστατη σαρωτές χωρίς αφή

#### *Δομημένος φωτισμός - Structured light*

Στην κατηγορία σαρωτών χωρίς αφή συναντάμε τη structured light – δομημένος φωτισμός όπου κατά τη διάρκεια της σάρωση ενός αντικειμένου ένας προτζέκτορας φωτός σαρώνει το αντικείμενο. Η συσκευή διαβάζει το μοτίβο φωτός που δημιουργείται στο αντικείμενο. Η τεχνολογία δομημένου φωτισμού είναι ιδανική και για οργανικά σχήματα καθώς μπορεί να αποτυπώσει με αρκετά καλή ακρίβεια και λεπτομέρεια τις ιδιαίτερες αυτές επιφάνειες. Το αδύνατο σημείο της τεχνολογίας είναι όταν βρίσκει επιφάνειες που επικρατεί το μαύρο χρώμα. Σε αυτές τις περιπτώσεις η σάρωση γίνεται αρκετά απαιτητική γιατί ο σαρωτής χάνεται μέσα στο περιβάλλον. Ένας τρόπος αντιμετώπισης αυτού του προβλήματος είναι η χρήση ειδικών σπρέι πούδρας. Η χρήση τους βοηθάει τους εκτυπωτές να διαβάσουν την πληροφορία που μπορεί να υπάρχει στις επιφάνειες. Λόγο του ότι αυτή η τεχνολογία χρησιμοποιεί το φως για τη σάρωση η εργασίες σε εξωτερικούς χώρους όπου επικρατεί έντονη ηλιοφάνεια δεν επιτρέπουν να γίνει.

#### *Σαρωτές λέιζερ*

Οι σαρωτές λέιζερ χρησιμοποιούν το φως του λέιζερ για να εντοπίσουν το θέμα, με την κάμερα καταγράφουν το σημείο και τα χαρακτηριστικά του και με το χρόνο που κάνει να γυρίσει ο παλμός του λέιζερ πίσω υπολογίζεται η απόσταση. Οι σαρωτές αυτής της κατηγορίας χρησιμοποιούν την μέθοδο του τριγωνισμού. Το λέιζερ μαζί με την κουκίδα που πέφτει στο αντικείμενο και την κάμερα σχηματίζουν ένα νοητό τρίγωνο που έχουμε γνωστά τα περισσότερα μεγέθη. Η απόσταση μεταξύ λέιζερ και κάμερας είναι γνωστή. Το μήκος επίσης της πλευράς του τρίγωνου είναι γνωστό. Όπως και η γωνιά της κάμερας. Έτσι βάση τριγωνομετρίας είναι εφικτό να υπολογίσουμε και τις υπόλοιπες αποστάσεις.

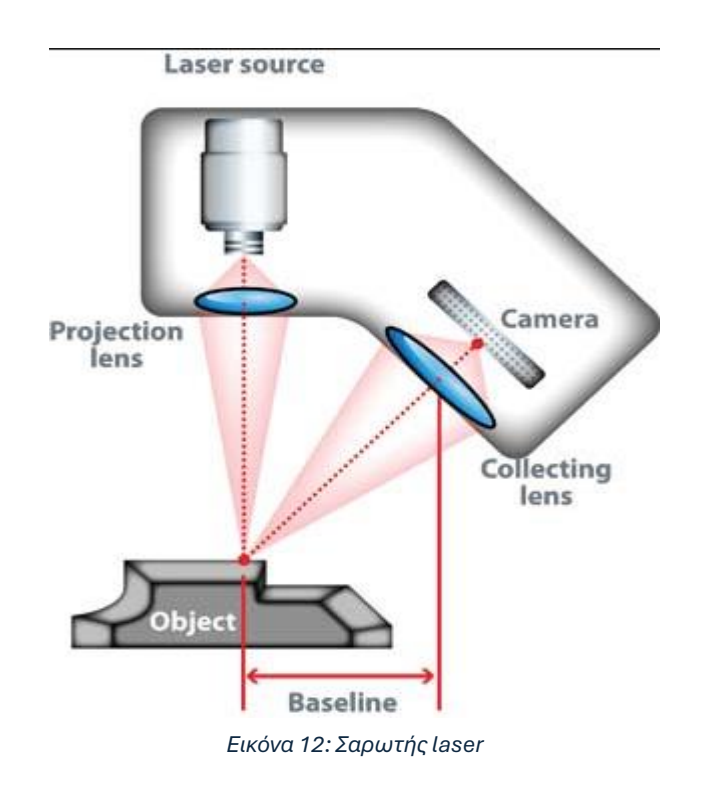

<span id="page-31-0"></span>Οι σαρωτές αυτής της κατηγορίας δεν αντιμετωπίζουν κάποιο ιδιαίτερο πρόβλημα με τις επιφάνειες που επικρατεί το μαύρο χρώμα. Σε περιπτώσεις που απαιτηθεί η σάρωση σε εξωτερικές συνθήκες με ηλιοφάνεια η απόδοσης τους είναι αρκετά ικανοποιητική σε σχέση με τους αντίστοιχους του δομημένου φωτισμού.

#### *Υδριβικοί σαρωτές*

Οι υδριβικοί σαρωτές πρόκειται για σαρωτές που χρησιμοποιούν και τις 2 τεχνολογίες που αναφέραμε για να πετύχουν το επιθυμητό αποτέλεσμα στη σάρωση, χρησιμοποιώντας τα θετικά στοιχεία κάθε κατηγορίας.

Μια κοινή πρόκληση που συναντιέται σε όλες τις κατηγορίες που αναφέραμε είναι να χαθεί στο περιβάλλον ο σαρωτής. Με το όρο αυτό εννοούμε πως ο σαρωτής κατά την διάρκεια της σάρωσης όταν βλέπει μοτίβα που επαναλαμβάνονται υπάρχει μεγάλη πιθανότητα να μπερδευτεί και να θεωρήσει ότι βρίσκεται σε άλλο σημείο στη σάρωση. Μια τεχνική για να αντιμετωπίσουμε αυτή τη δυσκολία είναι να προετοιμάσουμε σωστά την επιφάνεια που είναι να σαρώσουμε τοποθετώντας ειδικούς αυτοκόλλητους στόχους. Οι στόχοι είναι σημαντικό να τοποθετούνται άναρχα στο χώρο ώστε να σπάνε το μοτίβο και να μη δημιουργείται πάλι σύγχυση.

Ίσως η πιο εξελιγμένη τεχνολογία που καλύπτει ακόμα και αυτό το πρόβλημα είναι οι σαρωτές που έχουν και γυροσκόπιο κάτι που βοηθάει ώστε να βρίσκουν αναπάσα στιγμή τη θέση τους στο χώρο.

#### <span id="page-32-0"></span>Εφαρμογή 3D Scanner

Στη συγκεκριμένη ενότητα θα μπορέσουμε να αποκτήσουμε μια καλύτερη οπτική το πως είναι και λειτουργεί ένα 3D scanner κάνοντας χρήση του 3D scanner της Creality CR-Scan Ferret Pro.

Ο συγκεκριμένος σαρωτής χρησιμοποιεί μια κάμερα για να μπορέσει να καταγράψει τα χρώματα του αντικειμένου και από ένα Infrared λέιζερ που χτυπάει το αντικείμενο προς σάρωση. Ο σαρωτής διαθέτει ακόμα δύο αισθητήρες τοποθετημένους στα δύο άκρα της συσκευής που λαμβάνουν την ανακλώμενη ακτίνα. Έτσι λοιπόν σχηματίζονται δύο τρίγωνα όπου όπως αναφέραμε και πριν βάσει τριγωνομετρίας γίνονται οι υπολογισμοί και μπορούμε να έχουμε πληροφορίες για την απόσταση των σημείων και μετέπειτα στο νέφος των σημείων που δημιουργούνται μπορούμε να έχουμε αρκετές πληροφορίες στο κομμάτι των μετρήσεων.

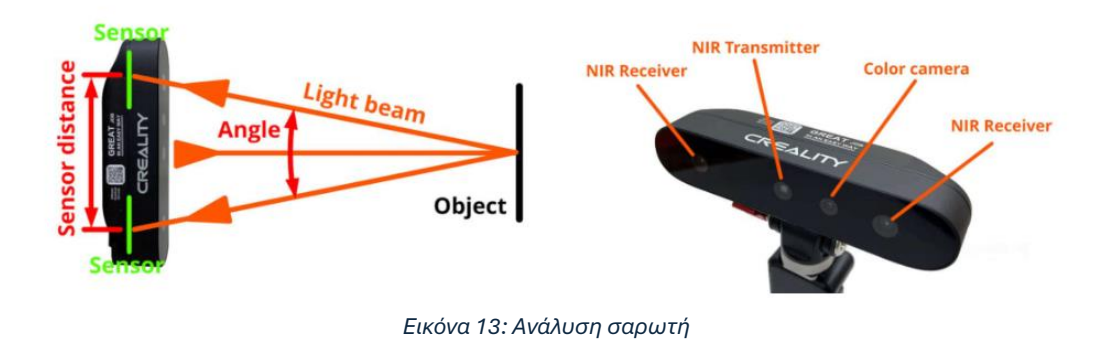

<span id="page-32-1"></span>Πριν ξεκινήσουμε τη σάρωση θα χρειαστεί να ανοίξουμε την εφαρμογή του σαρωτή σε ένα υπολογιστή και να συνδέσουμε τον σαρωτή με τον υπολογιστή. Αφού λοιπόν ο υπολογιστής αναγνωρίσει τον σαρωτή μας δίνει τη δυνατότητα να τον παραμετροποιήσουμε τον σαρωτή ώστε να βελτιώσουμε τις δυνατότητες του.

| Creality Scan 3.2.14 |                             | Device                                       | $\mathbb{R}$ Scan       | $\mathcal{L}$ Process |                 | $\circ$ - $\Box$ $\times$           |
|----------------------|-----------------------------|----------------------------------------------|-------------------------|-----------------------|-----------------|-------------------------------------|
|                      | Configuration               |                                              |                         |                       | டு Back To Home |                                     |
|                      |                             |                                              |                         |                       |                 |                                     |
|                      | Project Name:               | dokimi2                                      |                         |                       |                 |                                     |
|                      | Folder Path:                | C:\Users\lpapa\OneDrive\Υπολογιστής\SCANNING |                         | $\circ$<br>٠          |                 | $\mathbf{u}$<br>$\bullet$ $\bullet$ |
|                      |                             |                                              |                         |                       |                 | <b>CR-Scan Ferret*</b>              |
|                      | → Object ®                  | $\checkmark$ Normal                          | <b>Face</b>             | <b>Body</b>           |                 | 图 BC3JB31031G<br><b>OSB3.0</b>      |
|                      | Size <sup>®</sup>           | <b>Large</b>                                 | Medium                  | Small                 |                 | $\overline{-Q}$ User Guide          |
|                      | $\triangle$ Feature $\odot$ | $\checkmark$ Geometry                        | Texture                 | Marker                |                 | D3 Video Tutorial                   |
|                      | H Accuracy <sup>®</sup>     | <b>Fast</b>                                  | V Hi-Quality            |                       |                 |                                     |
|                      | <b>O</b> Turntable          | <b>Yes</b>                                   | $\blacktriangledown$ No |                       |                 | ලි Discussion                       |
|                      |                             |                                              |                         |                       |                 | <b>&amp; Customer Service</b>       |
|                      |                             |                                              |                         |                       |                 | ြွာ Scan Models                     |
|                      |                             | <b>Scan</b>                                  |                         |                       |                 |                                     |

*Εικόνα 14: Παραμετροποίηση Σαρωτή*

<span id="page-33-0"></span>Στην επιλογή Object μπορούμε να επιλέξουμε ανάμεσα σε πρόσωπο, σώμα ή τη διάφορα αντικείμενα. Εδώ αξίζει να θυμηθούμε ότι πριν από τη σάρωση αν το αντικείμενο που πρόκειται να σαρώσουμε περιέχει διάφανα τμήματα ή κομμάτια που γυαλίζουν καλό θα είναι να τα περάσουμε με πούδρα ώστε η σάρωση τους να γίνει πιο εύκολη.

Στην επιλογή size μπορούμε να ορίσουμε κατά προσέγγιση το μέγεθος του αντικειμένου μας.

Στην επιλογή feature ορίζουμε αν πρόκειται για μια ακαθόριστη γεωμετρία η επιφάνεια που σαρώνουμε ή μια επιφάνεια που αποτελείται από επίπεδα τμήματα. Επίσης, ενημερώνουμε αν έχουν τοποθετηθεί στόχοι.

Στην επιλογή accuracy επιλέγουμε αν θέλουμε να κάνουμε μια σάρωση μεγάλης ευκρίνειας ή μια γρήγορη.

Στην επιλογή turntable ενημερώνουμε αν το αντικείμενο μας είναι σε πλατφόρμα που περιστρέφετε ή περιστρέφουμε τον σαρωτή γύρω από το αντικείμενο.

Αφού λοιπόν παραμετροποιήσουμε τον σαρωτή μας έρχεται η ώρα της σάρωσης εκεί πέρα εμφανίζονται 3 παράθυρα. Στο κάτω από αριστερά φαίνεται το αντικείμενο μας που είναι προς σάρωση όπως είναι στην πραγματικότητα. Στο από πάνω φαίνεται μέσω της infrared τεχνολογίας όπου μπορούμε να

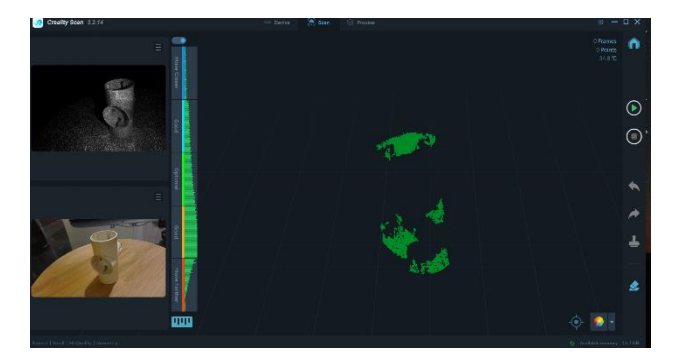

<span id="page-34-0"></span>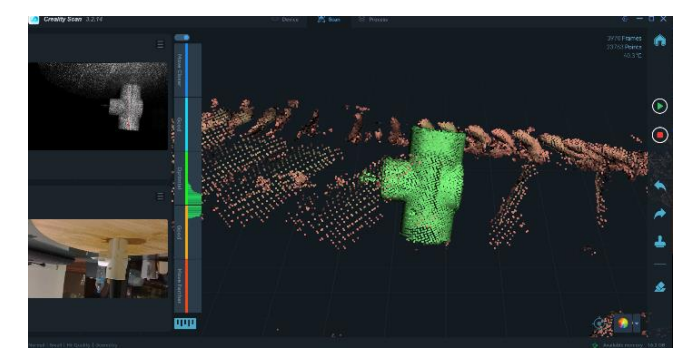

*Εικόνα 16 : Αρχή σάρωσης Εικόνα 15: Ολοκλήρωση σάρωσης*

<span id="page-34-1"></span>επιλέξουμε πόσο έντονη θα είναι η έκθεση. Στο κεντρικό παράθυρο ξεκινάει να δημιουργείτε το μοντέλο μας. Όπου υπάρχουν πράσινες κουκίδες είναι τα σημεία που έχουν σαρωθεί. Θα χρειαστεί να περιστρέφουμε την πλατφόρμα ή το σαρωτή γύρο από το αντικείμενο μέχρι να δούμε στο κεντρικό παράθυρο ότι έχει δημιουργηθεί το αντικείμενο μας από σημεία. Επίσης υπάρχει η επιλογή της απόστασης που μας δείχνει πόσο κοντά ή μακριά πρέπει να τοποθετούμε το σαρωτή μας από το αντικείμενο. Κάποιες φορές που χάνεται ο σαρωτής στο χώρο καλό θα είναι να επιστρέφουμε στην προηγούμενη θέση που έχει αναγνωρίσει. Υπάρχει περίπτωση κατά τη διάρκεια της σάρωσης να εμφανιστούν σημεία που δεν έχουν σχέση με τη σάρωση μας. Αυτά υπολογίζονται σα θόρυβος – σκουπίδια. Αφού ολοκληρωθεί η σάρωση, υπάρχει η δυνατότητα να επεξεργαστεί το νέφος και να διαγράψουμε τα σημεία που δεν αποτελούν μέρος του μοντέλου.

Κατά τη ολοκλήρωση της σάρωσης θα χρειαστεί λίγος χρόνος μέχρι να επεξεργαστούν τα σημεία από το νέφος και να είναι έτοιμο το νέφος προς περεταίρω επεξεργασία από το χρήστη.

Στο συγκεκριμένο περιβάλλον βλέπουμε το αποτέλεσμα της σάρωσης. Το αντικείμενο που βλέπουμε παρόλο που μας ξεγελάνε τα γραφικά δεν είναι στέρεο. Αν πλησιάσουμε πιο κοντά θα δούμε στην πράξη τα διάφορα σημεία που το αποτελούν. Διακρίνουμε πως αποτελείται από μπλε και πορτοκαλί σημεία. Όπου μπλε πρόκειται για εξωτερικά σημεία και όπου πορτοκαλί για εσωτερικά.

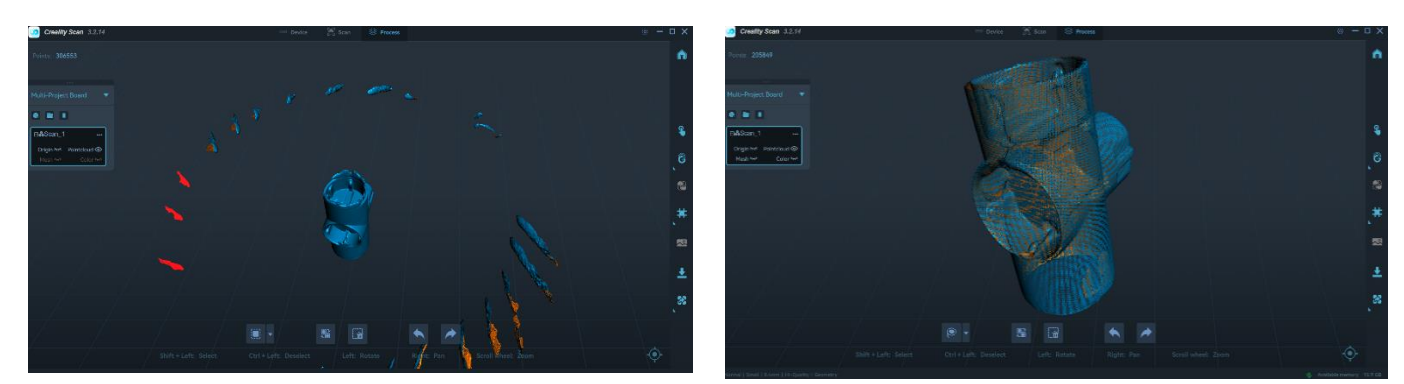

<span id="page-35-3"></span><span id="page-35-2"></span>*Εικόνα 17: Επεξεργασία νέφους Εικόνα 18 : Αποτέλεσμα μετά την επεξεργασία*

Στο συγκεκριμένο περιβάλλον υπάρχει η δυνατότητα για αυτόματη επεξεργασία του νέφους για να αφαιρέσουμε τα λάθος σημεία ή χειροκίνητα. Επιλέγοντας τη χειροκίνητη λειτουργία μπορούμε να επιλέξουμε τις κουκίδες σημεία του νέφους που είναι σφάλματα. Όπου βλέπουμε κόκκινες κουκίδες είναι τα σημεία που έχουν επιλεγεί για να διαγραφούν ώστε να βγει το επιθυμητό αποτέλεσμα. Όταν ολοκληρωθεί η επεξεργασία του νέφους τότε γίνεται περεταίρω επεξεργασία του αρχείου από το πρόγραμμα ώστε το νέφος να αποκτήσει στέρεη μορφή. Η μορφή αυτή προκύπτει ενώνοντάς με γραμμές τις κουκίδες μεταξύ τους και σχηματίζοντας τρίγωνα τα λεγόμενα mesh αντικείμενα. Το τελικό αντικείμενο είναι συμπαγές και έχει τη δυνατότητα να περιέχει και την πληροφορία του χρώματος του. Στη συνέχεια μπορούμε να εξάγουμε το αντικείμενο μας σε αρχείο τύπου Stl ή Obj. Τα αρχεία αυτά μπορούμε να τα φορτώσουμε σε κάποιο σχεδιαστικό πρόγραμμα για περεταίρω επεξεργασία και μετρήσεις ή απλά να τα φορτώσουμε σε κάποιο 3d printer ώστε να τα τυπώσουμε. Ένα παράδειγμα χρήσης ενός αρχείου από 3d scanning σε κάποιο σχεδιαστικό πρόγραμμα είναι να σχεδιάσουμε πάνω στο αντικείμενο. Αφού υποστεί κατάλληλη επεξεργασία, τότε κάποιο τμήμα που μπορεί να έχει σπάσει μπορεί να σχεδιαστεί ή ακόμα να πάρουμε τις διαστάσεις του ώστε να είναι εύκολο να φτιάξουμε ένα βοήθημα.

## <span id="page-35-0"></span>Κεφάλαιο 5

#### <span id="page-35-1"></span>Reverse Engineering

Reverse Engineering – αντίστροφη μηχανική πρόκειται για ένα όρο που ακούγεται όλο και πιο συχνά την τελευταία δεκαετία. Πιο συγκεκριμένα η αντίστροφη μηχανική είναι μια διαδικασία κατανοήσεις της λειτουργίας ενός συστήματος ή ενός αντικειμένου που αποτελεί κομμάτι ενός συστήματος.

Το αποτέλεσμα της κατανόησης της λειτουργίας του συστήματος ή του υποσυνόλου μας οδηγεί στο να μπορούμε να βγάλουμε συμπεράσματα ώστε ή να μπούμε σε μια διαδικασία αντιγραφής του συγκεκριμένου και εκ νέου παραγωγής είτε στη βελτίωση ή αντικατάσταση με κάτι νέο.

Τα οφέλη από την αντίστροφη μηχανική είναι ότι κατανοώντας τη λειτουργία είναι εφικτό να μπορούμε ευκολά να βρούμε ανταλλακτικά για το σύστημα σε περίπτωση που μπορεί να χρειάζεται επισκευή είτε εναλλακτά σε περίπτωση που μπορεί να έχουν σταματήσει να παράγονται. Έτσι είμαστε στη θέση να μπορούμε να συντηρούμε ένα σύστημα για πολύ καιρό ακόμα και αν ο ίδιος ο κατασκευαστής έχει σταματήσει να το υποστηρίζει. Υπάρχουν άλλες περιπτώσεις όπου το υπάρχων προϊόν μπορεί να μην ικανοποιεί τις ανάγκες που είχαν οριστεί ή ακόμα και να άλλαξαν οι ανάγκες με την πάροδο του χρόνου. Σε αυτή την περίπτωση είμαστε στη θέση να μπορούμε να κάνουμε βελτιώσεις στο προϊόν ώστε να καλύψει τις νέες απαιτήσεις. Αν πάλι δεν είναι εφικτό τότε έχοντας αποχτήσει την τεχνογνωσία απ' όλη αυτή την έρευνα μπορούμε να παράγουμε ένα νέο προϊόν που να καλύπτει τις ανάγκες.

#### <span id="page-36-0"></span>Πρακτικές μέθοδοι αντίστροφης μηχανικής

Υπάρχουν αρκετά εργαλεία που μπορούμε να χρησιμοποιήσουμε για να πετύχουμε το αποτέλεσμα της κατανόησης του συστήματος. Από το να διαβάσουμε τεχνικά σχέδια ακόμα και επιμέρους τεχνικά εγχειρίδια αν υπάρχουν ώστε να πάρουμε μια πρώτη εικόνα του τι ακριβώς περιμένουμε να δούμε. Να αναγνωρίσουμε όλα τα επιμέρους εξαρτήματα που το αποτελούν και να καταλάβουμε τη χρησιμότητα-λειτουργία τους. Ένα ακόμη εργαλείο είναι να το θέσουμε σε λειτουργεία αν είναι εφικτό ώστε να δούμε και στην πράξη πως λειτουργεί και αν όντως πετυχαίνει το σκοπού του, όπως επίσης και να πάρουμε μετρήσεις. Καθ' όλη αυτή τη διάρκεια μπορούμε να δούμε πως ανταποκρίνεται το σύστημα και που υστερεί, ώστε στη συνέχεια αφού επεξεργαστούμε όλες τις πληροφορίες να είμαστε σε θέση να δούμε τι βελτιώσεις-τροποποιήσεις θα μπορούσαν να γίνουν. Πολλές φορές μια καλή πρακτική είναι και η σχεδίαση του σε κάποιο CAD πρόγραμμα και η χρήση αντίστοιχων υπολογιστικών προγραμμάτων ώστε να κάνουμε υπολογισμούς.

#### <span id="page-36-1"></span>Ο κύκλος ζωής ενός προϊόντος στην παραγωγή

Ο κύκλος ζωής ενός προϊόντος στην παραγωγή αποτελεί μια διαδικασία που περιλαμβάνει διάφορα στάδια, από τη σχεδίαση και την ανάπτυξη μέχρι την κατασκευή, τη διάθεση στην αγορά, τη χρήση από τον καταναλωτή και τη διάθεση των αποβλήτων. Ο κύκλος ζωής ενός προϊόντος μπορεί να περιλαμβάνει τα ακόλουθα βασικά στάδια:

**1.Σχεδίαση και Ανάπτυξη:** Στο αρχικό στάδιο, οι κατασκευαστές σχεδιάζουν και αναπτύσσουν το προϊόν, λαμβάνοντας υπόψη τις ανάγκες της αγοράς, τις τεχνικές απαιτήσεις και τα περιβαλλοντικά πρότυπα.

**2.Παραγωγή και Κατασκευή:** Κατά το στάδιο αυτό, το προϊόν κατασκευάζεται και παράγεται σε μαζική κλίμακα, χρησιμοποιώντας διάφορες διαδικασίες και υλικά.

**3.Διάθεση στην Αγορά:** Το προϊόν διατίθεται στην αγορά μέσω διαφόρων καναλιών διανομής, όπως καταστήματα λιανικής, διαδικτυακές πλατφόρμες και άλλα.

**4.Χρήση:** Κατά τη διάρκεια αυτού του σταδίου, ο καταναλωτής χρησιμοποιεί το προϊόν για τον προοριζόμενο σκοπό του.

**5.Συντήρηση και Επισκευή:** Κατά τη διάρκεια της ζωής του προϊόντος, ενδέχεται να απαιτείται συντήρηση και επισκευή για να διατηρηθεί σε καλή λειτουργική κατάσταση.

**6.Απόσυρση και Ανακύκλωση:** Το προϊόν αποσύρεται από τη χρήση και μπορεί να υποβληθεί σε διαδικασίες ανακύκλωσης ή διάθεσης των υλικών του σε ανακυκλωτικές μονάδες.

Κάθε στάδιο του κύκλου ζωής ενός προϊόντος μπορεί να έχει επιπτώσεις στο περιβάλλον και την κοινωνία, και οι εταιρείες συχνά επιδιώκουν τη βελτιστοποίησή τους για τη μείωση του αποτυπώματος τους στο περιβάλλον.

## <span id="page-37-0"></span>Συμπεράσματα

Ολοκληρώνοντας την παρούσα εργασία και έχοντας κατανοήσει τα εργαλεία που έχουμε πια στην διάθεσή μας μπορούμε να καταλήξουμε σε αρκετά συμπεράσματα. Η χρήση προγραμμάτων παραμετρικής σχεδίασης έδωσε την δυνατότητα στους χρήστες να δημιουργήσουν πιο εύκολα και γρήγορα τις ιδέες τους σε σχέση με παλαιότερα όπου χρειαζόταν ατελείωτος χρόνος και αρκετά καλές τεχνικές δεξιότητες. Παρ' όλο που η τεχνολογία εξελίσσεται και μαζί με αυτή παράγονται και νέα προϊόντα είναι αρκετές φορές που έχει χρειαστεί η συντήρηση ενός παλιού συστήματος ή η βελτίωση του. Με την μέθοδο του reverse engineering και αποδομώντας το σύστημα, είμαστε σε θέση κάνοντας τη χρήση όλων των προηγούμενων τεχνολογιών να παράξουμε ανταλλακτικά που πολλές φορές μπορεί να είναι σε έλλειψη λόγω παλαιότητας. Έχοντας ένα υπαρκτό σύστημα σχεδιασμένο στον τρισδιάστατο κόσμο είναι πιο εύκολο, πιο οικονομικό και πιο γρήγορο να το επεξεργαστούμε και να κάνουμε τροποποιήσεις ώστε να το βελτιώσουμε. Αυτό μας δίνει την δυνατότητα χωρίς να υπάρχει μια τεράστια γραμμή παραγωγής να παραχθούν νέα και πιο αποδοτικά προϊόντα.

## <span id="page-38-0"></span>Βιβλιογραφία

- Helle, R. H. (2021). A case study on use of 3D scanning for reverse engineering and quality control. *Materials today PROCEEDINGS, 46*, 5255-5262. doi:https://doi.org/10.1016/j.matpr.2021.01.828
- Zhang, Z., Zhao, M., Shen, Z., & Wang, Y. (2024, June). Interactive reverse engineering of CAD models. *Computer Aided Geometric Design*. doi:https://doi.org/10.1016/j.cagd.2024.102339
- *3d Printing Solutions*. (n.d.). Retrieved from SUBRIDGE TECHNOLOGIES: https://sybridge.com/technologies/3d-printing/
- Mohd Javaid, A. H. (2021). Industrial perspectives of 3D scanning: Features, roles and it's. *Sensors International*, 2666-3511. Retrieved from http://www.keaipublishing.com/en/journals/sensors-international
- Syed Fouzan Iftekar, A. A., & Baig, M. (2023). Advancements and Limitations in 3D Printing Materials and Technologies: A Critical Review. *Polymers, Special Issue Recent Progress in 3D/4D Printing)*. doi:https://doi.org/10.3390/polym15112519
- *The Evolution of 3D Printing*. (2018, Sept 18). Retrieved from NANO DIMENSION : https://www.nano-di.com/resources/blog/the-evolution-of-3d-printing
- *Timeline of 3D Laser Scanners*. (n.d.). Retrieved from SCANTECH INTERNATIONAL LTD: https://scantech-international.com/blog/timeline-of-3d-laser-scanners

Tay, Y.W.D.; Panda, B.; Paul, S.C.; Mohamed, N.A.N.; Tan, M.J.; Leong, K.F. 3D printing trends in building and construction industry: A review. *Virtual Phys. Prototyp.* **2017**, *12*, 261–276.

Zhou, L.; Fu, J.; He, Y. A Review of 3D Printing Technologies for Soft Polymer Materials. Adv. Funct. Mater. 2020, 30, 2000187.